Schweizerische Eidgenossenschaft Confédération suisse Confederazione Svizzera Confederaziun svizra

Swiss Confederation

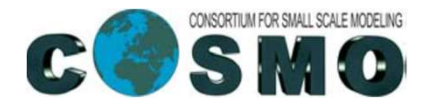

P. Baumann MeteoSwiss February 2022

fieldextra v14.0.0

Federal Department of Home Affairs FDHA Federal Office of Meteorology and Climatology MeteoSwiss

The fun and easy way<sup>®</sup> to make the most of your cool new Cray XT

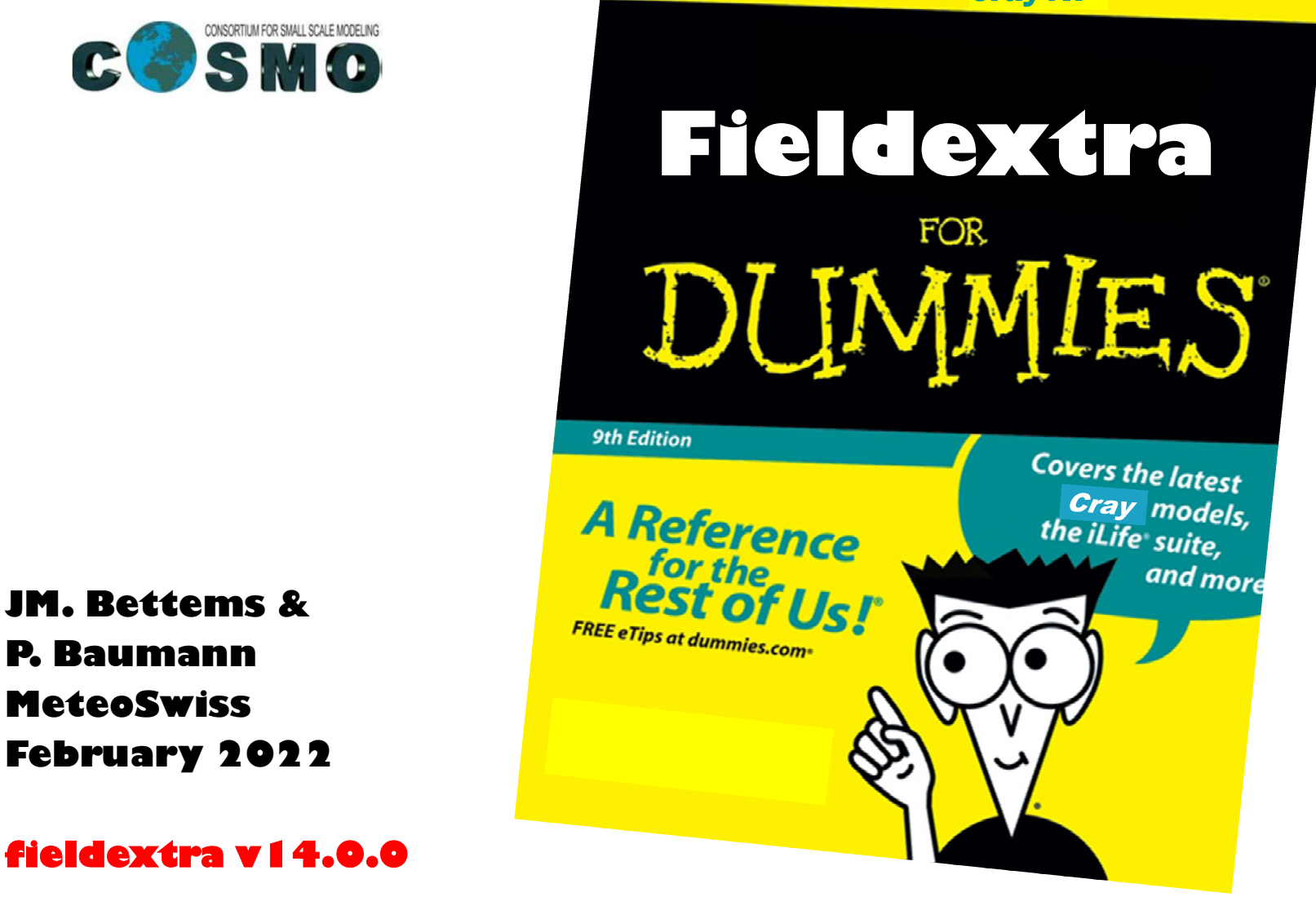

# Commented example – Meteogram IJ

### Table of total precipitation

3-hourly precipitation sum, mean over 5 grid points, every 3 hours at chosen locations

bettems@tsa: fieldextra control\_file

mented example — Meteogram<br>
f total precipitation<br>
recipitation sum, mean over 5 grid points, every 3 hours at chosen locations<br>
ptsa: fieldextra control\_file<br>
fieldextra is the fortran program executable<br>
control\_file con mented example — Meteogram<br>
f total precipitation<br>
recipitation sum, mean over 5 grid points, every 3 hours at chosen locations<br>
ptsa: fieldextra control file<br>
fieldextra is the fortran program executable<br>
control\_file con

# Commented example – Meteogram IJ

### Table of total precipitation

3-hourly precipitation sum, mean over 5 grid points, every 3 hours at chosen locations

```
… HEADER …
         &Process
            in file = \cdot./support/input/cosmo-e/000/lfff<DDHH>0000"
           tstart = 3, tstop = 9, tincr = 3,
            out file = "./support/results/meteogram_precipitation.txt"
            out type = "METEOG", out type fmt = "f71 dh prec",
            out type text1 = "Precipitation rain+snow in the last 3 hours mm : mean over 5 gridpoints"
           locgroup = "nat"loclist = "GVE", "DOL", "FRE", "NEU", "CDF", "CHA", "CGI", "PUY", "PAY" /
         \epsilonProcess in field="RAIN GSP", hoper = "c5", toper = "delta,3,hour" , toper mask = "lead time>3"/
         &Process in field="RAIN CON", hoper = "c5", toper = "delta,3,hour" , toper mask = "lead time>3"/
         \epsilonProcess in field="SNOW GSP", hoper = "c5", toper = "delta,3,hour" , toper mask = "lead time>3"/
         &Process in field="SNOW CON", hoper = "c5", toper = "delta,3,hour" , toper mask = "lead time>3"/
         &Process out_field="TOT_PREC" /
OUT_type_text1 = "Precipitation rain+snow in the last :<br>
locgroup = "nat"<br>
loclist = "GVE", "DOL", "FRE", "NEU", "CDF", "CHA", "<br>
CProcess in field="RAIN_GSP", hoper = "c5", toper = "del:<br>
CProcess in field="SNOW_GSP",
```
# Commented example – Meteogram O

### Table of total precipitation

3-hourly precipitation sum, mean over 5 grid points, every 3 hours at chosen locations

### Define input and output characteristics, define domain subset

```
&Process
```
in file = "./support/input/cosmo-e/000/lfff $$\text{CDDHH}>0000$ " tstart =  $3$ , tstop =  $9$ , tincr =  $3$ , out  $file = "./support/results/meteogram prediction.txt"$ out type = "METEOG", out type  $fmt = "f71 dh prec",$ out type text1 = "Precipitation rain+snow in the last 3 hours mm : mean over 5 gridpoints" locgroup = "nat" loclist = "GVE", "DOL", "FRE", "NEU", "CDF", "CHA", "CGI", "PUY", "PAY" /

```
&Process in field="RAIN GSP", hoper = "c5", toper = "delta,3,hour" , toper mask = "lead time>3"/
\&Process in field="RAIN CON", hoper = "c5", toper = "delta,3,hour" , toper mask = "lead time>3"/
&Process in field="SNOW GSP", hoper = "c5", toper = "delta,3,hour" , toper mask = "lead time>3"/
&Process in field="SNOW CON", hoper = "c5", toper = "delta,3,hour" , toper mask = "lead time>3"/
```

```
&Process out_field="TOT_PREC" /
```
# Commented example – Meteogram IJ

### Table of total precipitation

3-hourly precipitation sum, mean over 5 grid points, every 3 hours at chosen locations

```
&Process
```

```
Commented example — Meteogram<br>
Fable of total precipitation<br>
hourly precipitation sum, mean over 5 grid points, every 3 hours at chosen lo<br>
in_file = "./support/input/cosmo-e/000/lfff<DDHH>0000"<br>
tstart = 3, tstop = 9, ti
        Commented example — Meteogram<br>
Table of total precipitation<br>
-hourly precipitation sum, mean over 5 grid points, every 3 hours at chosen loc<br>
to the start = 3, tstop = 9, tincr = 3,<br>
tstart = 3, tstop = 9, tincr = 3,<br>
out
        Commented example — Meteogram<br>
Fable of total precipitation<br>
-hourly precipitation sum, mean over 5 grid points, every 3 hours at chosen location<br>
in file = "./support/input/cosmo-e/000/lfff<DDHB->0000"<br>
totart = 3, tstop
        Commented example — Meteogram<br>
Fable of total precipitation<br>
-hourly precipitation sum, mean over 5 grid points, every 3 hours at chosen location<br>
-hourly precipitation sum, mean over 5 grid points, every 3 hours at cho
        Commented example — Meteogram<br>
Sable of total precipitation<br>
hourly precipitation sum, mean over 5 grid points, every 3 hours at chosen locations<br>
in_file = "./support/input/cosmo-e/000/1fff<DDHB-D000"<br>
the file = "./supp
        Commented example – Meteor<br>
Fable of total precipitation<br>
-hourly precipitation sum, mean over 5 grid points, every 3<br>
rocess<br>
start = 3, tstop = 9, tincr = 3,<br>
out_file = "./support/results/meteogram_precipitation.txt"
        Commented example — Meteogram<br>
Sable of total precipitation<br>
-hourly precipitation sum, mean over 5 grid points, every 3 hours at chosen locations<br>
\frac{1}{2}<br>
\frac{1}{2}<br>
\frac{1}{2}<br>
\frac{1}{2}<br>
\frac{1}{2}<br>
\frac{1}{2}<br>
\frac{1}{2Table of total precipitation<br>
3-hourly precipitation sum, mean over 5 grid points, every 3 hours at chosen locations<br>
\frac{F_{\text{F}OCS}}{1}<br>
\frac{F_{\text{F}OCS}}{1}<br>
\frac{F_{\text{F}OCS}}{1}<br>
\frac{F_{\text{F}OCS}}{1}<br>
\frac{F_{\text{F}OCS}}{1}<br>
\frac{Table of total precipitation<br>
3-hourly precipitation sum, mean over 5 grid points, every 3 hours at chosen locations<br>
\frac{1}{2} in file = "./support/input/cosmo-e/000/lfffc0DEHD-0000"<br>
tetart = 3, totap = 9, tincre = 3, t
   Table of total precipitation<br>3-hourly precipitation sum, mean over 5 grid points, every 3 hours at chosen locations<br>\frac{1}{2}<br>\frac{1}{2}<br>\frac{1}{2}<br>\frac{1}{2}<br>\frac{1}{2}<br>\frac{1}{2}<br>\frac{1}{2}<br>\frac{1}{2}<br>\frac{1}{2}<br>\frac{1}{2}<br>\frac{1Table of total precipitation<br>
3-hourly precipitation sum, mean over 5 grid points, every 3 hours at chosen locations<br>
\frac{1}{2}<br>
\frac{1}{2}<br>
\frac{1}{2}<br>
\frac{1}{2}<br>
\frac{1}{2}<br>
\frac{1}{2}<br>
\frac{1}{2}<br>
\frac{1}{2}<br>
\frac{1}{2}<br>
\frac{Commented example – Meteor<br>
Table of total precipitation<br>
3-hourly precipitation sum, mean over 5 grid points, every 3 f<br>
Frocess<br>
in file = "./support/input/cosmo-e/000/1fff<br/>xDBH3-0000"<br>
tstart = 3, tstop = 9, tinc
```
&Process out\_field="TOT\_PREC" /

# Commented example – Meteogram O

### Table of total precipitation

3-hourly precipitation sum, mean over 5 grid points, every 3 hours at chosen locations

```
&Process
     Commented example — Meteogram<br>
Fable of total precipitation<br>
Fable of total precipitation<br>
Fourly precipitation sum, mean over 5 grid points, every 3 hours at chosen lo<br>
in_file = "./support/input/cosmo-e/000/lfff<DDHH>00
     Commented example — Meteogram<br>
Fable of total precipitation<br>
-hourly precipitation sum, mean over 5 grid points, every 3 hours at chosen loc<br>
non-file = "./support/input/cosmo-e/000/lfffcpdnis-0000"<br>
tstart = 3, tstop =
     Commented example — Meteogram<br>
Fable of total precipitation<br>
-hourly precipitation sum, mean over 5 grid points, every 3 hours at chosen location<br>
in file = "./support/input/cosmo-e/000/lfff<DDHB->0000"<br>
tstart = 3, tst
     Commented example — Meteogram<br>
Fable of total precipitation<br>
-hourly precipitation sum, mean over 5 grid points, every 3 hours at chosen location<br>
-hourly precipitation sum, mean over 5 grid points, every 3 hours at cho
     Commented example — Meteogram<br>
Sole of total precipitation<br>
hourly precipitation sum, mean over 5 grid points, every 3 hours at chosen locations<br>
in file = "./support/input/cosmo-e/000/1fff<DDHB-D000"<br>
in file = "./suppor
     Commented example – Meteor<br>
Fable of total precipitation<br>
-hourly precipitation sum, mean over 5 grid points, every 3<br>
rocess<br>
start = 3, tstop = 9, tincr = 3,<br>
out_file = "./support/results/meteogram_precipitation.txt"
     Commented example — Meteogram<br>
Fable of total precipitation<br>
-hourly precipitation sum, mean over 5 grid points, every 3 hours at chosen locations<br>
means \frac{1}{2} = "./aupport/input/cosmo-e/000/liffercobally.<br>
boat the =
                                                                                                                                         ints, every 3 hours at chosen locations<br>
Do<sup>n</sup><br>
Definitions in the overally space of the set of the set of the set of the set of the set of the set of the set of the set of the set of the set of the set of the set of the s
                                                                                                                                                                ry 3 hours at chosen locations<br>
"FUY", "PAY" /<br>
"FUY", "PAY" /<br>
pur" , toper_mask = "lead_time>3"/<br>
pur" , toper_mask = "lead_time>3"/<br>
pur" , toper_mask = "lead_time>3"/<br>
pur" , toper_mask = "lead_time>3"/<br>
erations to a
```

```
\&Process in field="RAIN GSP", hoper = "c5", toper = "delta,3,hour" , toper mask = "lead time>3"/
\&Process in field="RAIN CON", hoper = "c5", toper = "delta,3,hour" , toper mask = "lead time>3"/
\&Process in field="SNOW GSP", hoper = "c5", toper = "delta,3,hour" , toper mask = "lead time>3"/
\&Process in field="SNOW CON", hoper = "c5", toper = "delta,3,hour" , toper mask = "lead time>3"/
```
&Process out field="TOT\_PREC" / The Contract of Contract of Contract out field="TOT\_PREC" / Service of Contract of Operators available)

# Commented example – Meteogram O

### Table of total precipitation

3-hourly precipitation sum, mean over 5 grid points, every 3 hours at chosen locations

```
&Process
     Commented example — Meteogram<br>
Fable of total precipitation<br>
Hourly precipitation sum, mean over 5 grid points, every 3 hours at chosen io<br>
in_file = "./support/input/cosmo-e/000/lfff<DDHH>0000"<br>
tstart = 3, tstop = 9, ti
     Commented example — Meteogram<br>
Fable of total precipitation<br>
-hourly precipitation sum, mean over 5 grid points, every 3 hours at chosen loc<br>
not file = "./support/input/cosmo-e/000/lfffcpdnis-0000"<br>
tstart = 3, tstop =
     Commented example — Meteogram<br>
Fable of total precipitation<br>
-hourly precipitation sum, mean over 5 grid points, every 3 hours at chosen location<br>
in file = "./support/input/cosmo-e/000/lfff<DDHB->0000"<br>
totart = 3, tstop
     Commented example — Meteogram<br>
Fable of total precipitation<br>
-hourly precipitation sum, mean over 5 grid points, every 3 hours at chosen location<br>
-hourly precipitation sum, mean over 5 grid points, every 3 hours at cho
     Commented example — Meteogram<br>
Sole of total precipitation<br>
hourly precipitation sum, mean over 5 grid points, every 3 hours at chosen locations<br>
in file = "./support/input/cosmo-e/000/1fff<DDHB-D000"<br>
in file = "./suppor
     Commented example – Meteor<br>
Fable of total precipitation<br>
-hourly precipitation sum, mean over 5 grid points, every :<br>
\frac{1}{2}<br>
\frac{1}{2}<br>
\frac{1}{2}<br>
\frac{1}{2}<br>
\frac{1}{2}<br>
\frac{1}{2}<br>
\frac{1}{2}<br>
\frac{1}{2}<br>
\frac{1}{2}<br>
     Commented example — Meteogram<br>
Fable of total precipitation<br>
-hourly precipitation sum, mean over 5 grid points, every 3 hours at chosen locations<br>
means \frac{1}{2} = "./avpport/input/cosmo-e/000/1fffc00011130000"<br>
tatart 
Table of total precipitation<br>
3-hourly precipitation sum, mean over 5 grid points, every 3 hours at chosen locations<br>
\frac{1}{2} films = "./support/ieput/cosmo-e/000/1fffCDDHD-0000"<br>
tetart = 3, tstop = 9, tincr = 3,<br>
out_
Table of total precipitation<br>
3-hourly precipitation sum, mean over 5 grid points, every 3 hours at chosen locations<br>
\frac{1}{2} in file = "./support/input/cosmo-e/000/lfffc0pRH>0000"<br>
thent = 3, totop = 9, tincr = 3, toto
Table of total precipitation<br>
3-hourly precipitation sum, mean over 5 grid points, every 3 hours at chosen locations<br>
\frac{1}{2}<br>
\frac{1}{2}<br>
\frac{1}{2}<br>
\frac{1}{2}<br>
\frac{1}{2}<br>
\frac{1}{2}<br>
\frac{1}{2}<br>
\frac{1}{2}<br>
\frac{1}{2}<br>
\frac{Table of total precipitation<br>
3-hourly precipitation sum, mean over 5 grid points, every 3 hours at chosen locations<br>
\frac{1}{2}<br>
\frac{1}{2}<br>
\frac{1}{2}<br>
\frac{1}{2}<br>
\frac{1}{2}<br>
\frac{1}{2}<br>
\frac{1}{2}<br>
\frac{1}{2}<br>
\frac{1}{2}<br>
\frac{GProcess<br>
\frac{1}{2}<br>
\frac{1}{2}<br>
\frac{1}{2}<br>
\frac{1}{2}<br>
\frac{1}{2}<br>
\frac{1}{2}<br>
\frac{1}{2}<br>
\frac{1}{2}<br>
\frac{1}{2}<br>
\frac{1}{2}<br>
\frac{1}{2}<br>
\frac{1}{2}<br>
\frac{1}{2}<br>
\frac{1}{2}<br>
\frac{1}{2}<br>
\frac{1}{2}<br>
\frac{1}{2}<br>
\frac{1}{2}<br>
\frac{1}{2}<br>
\\begin{array}{l} \mbox{\bf \$Process} \\ \mbox{\bf \$in file ="./support/input/comm-e/000/1ff5CDHH>0000"} \\ \mbox{\bf \$start = 3$, \$stop = 9, timer = 3, \\ \mbox{\bf \$out type = ./support/results/metersgram precapization.txt"} \\ \mbox{\bf \$out type = "MEPSO", out\_type, fit = "f71_dh prec", \\ \mbox{\bf \$out type = 'MEPSO", out\_type, fit = "f71_dh prec", \\ \mbox{\bf \$loopopup = 'nat"} \\ \mbox{\bf \$loopopup = 'mat"} \\ \mbox{\bf \$loopopup = 'TCE', "DOL", "FRE",
```
&Process out\_field="TOT\_PREC" /

### Commented example – Meteogram **Commented example – Meteogram<br>
Table of total precipitation**<br>
3-hourly precipitation sum, mean over 5 grid points, every 3 hours at chosen locations<br>
• control\_file contains the namelist defining the program behaviour<br> *b* IJ

### Table of total precipitation

3-hourly precipitation sum, mean over 5 grid points, every 3 hours at chosen locations

header **8RunSpecification** &GlobalResource &GlobalSettings &ModelSpecification **Table of total precipitation**<br>
3-hourly precipitation sum, mean over 5 grid points, every 3 hours at chosen location<br>
• control\_file contains the namelist defining the program behaviour<br> *header*<br>
• **&RunSpecification**<br> definition of field names<br>
definition of field names<br>
definition<br>
definition<br>
definition<br>
definition of field names<br>
definition of field names<br>
definition of field names<br>
definition of field names<br>
definition of field name **definition**<br>
definition definition<br>
definition<br>
definition<br>
definition<br>
definition of field names<br>
definition of locations<br>
definition of locations<br>
definition of locations<br>
definition of locations<br>
definition of location

### Commented example – Meteogram **Commented example – Meteogran<br>
Table of total precipitation**<br>
3-hourly precipitation sum, mean over 5 grid points, every 3 hours at<br>
• program diagnostic and profiling<br>
standard error & output<br>
file fieldextra.diagnostic mented example — Meteogram<br>
f total precipitation<br>
f total precipitation<br>
m diagnostic and profiling<br>
m diagnostic and profiling<br>
standard error & output<br>
file fieldextra.diagnostic<br>
controlled by the values of verbosity a IJ

### Table of total precipitation

3-hourly precipitation sum, mean over 5 grid points, every 3 hours at chosen locations

file fieldextra.diagnostic

mented example — Meteogram<br>
f total precipitation<br>
ecipitation sum, mean over 5 grid points, every 3 hours at chosen locations<br>
m diagnostic and profiling<br>
standard error & output<br>
file fieldextra.diagnostic<br>
controlled by Find the precipitation<br>
recipitation sum, mean over 5 grid points, every 3 hours at chosen locations<br>
m diagnostic and profiling<br>
standard error & output<br>
file fieldextra.diagnostic<br>
controlled by the values of verbosity a **f total precipitation**<br>
recipitation sum, mean over 5 grid points, every 3 hours at chosen locations<br>
m diagnostic and profiling<br>
standard error & output<br>
file fieldextra.diagnostic<br>
controlled by the values of verbosity **f total precipitation**<br>
recipitation sum, mean over 5 grid points, every 3 hours at chosen location<br>
m diagnostic and profiling<br>
file fieldextra.diagnostic<br>
controlled by the values of verbosity and additional\_diagnostic<br>

### Selected topics  $\boldsymbol{\sigma}$

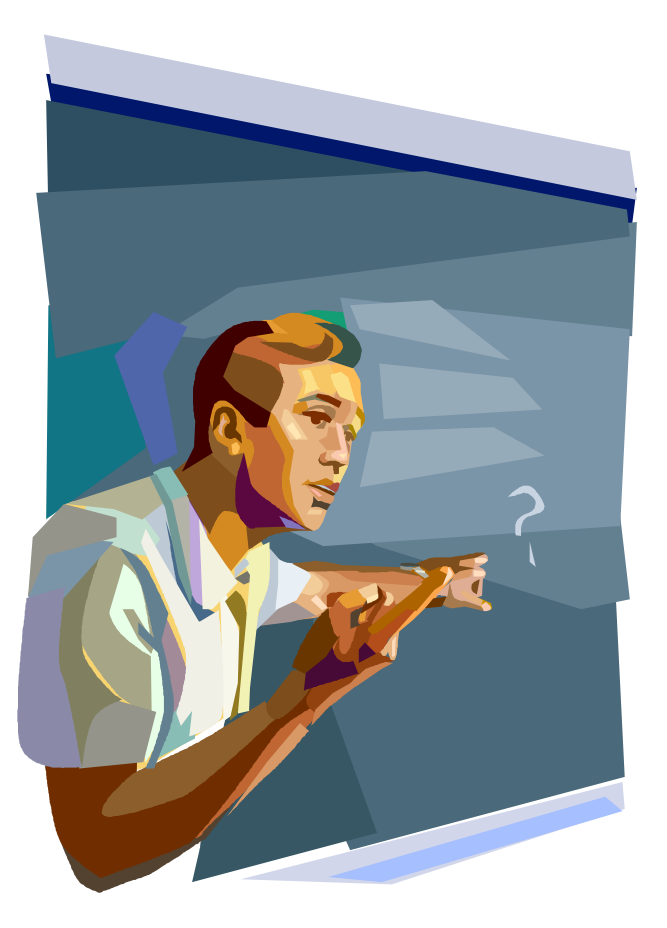

### 0

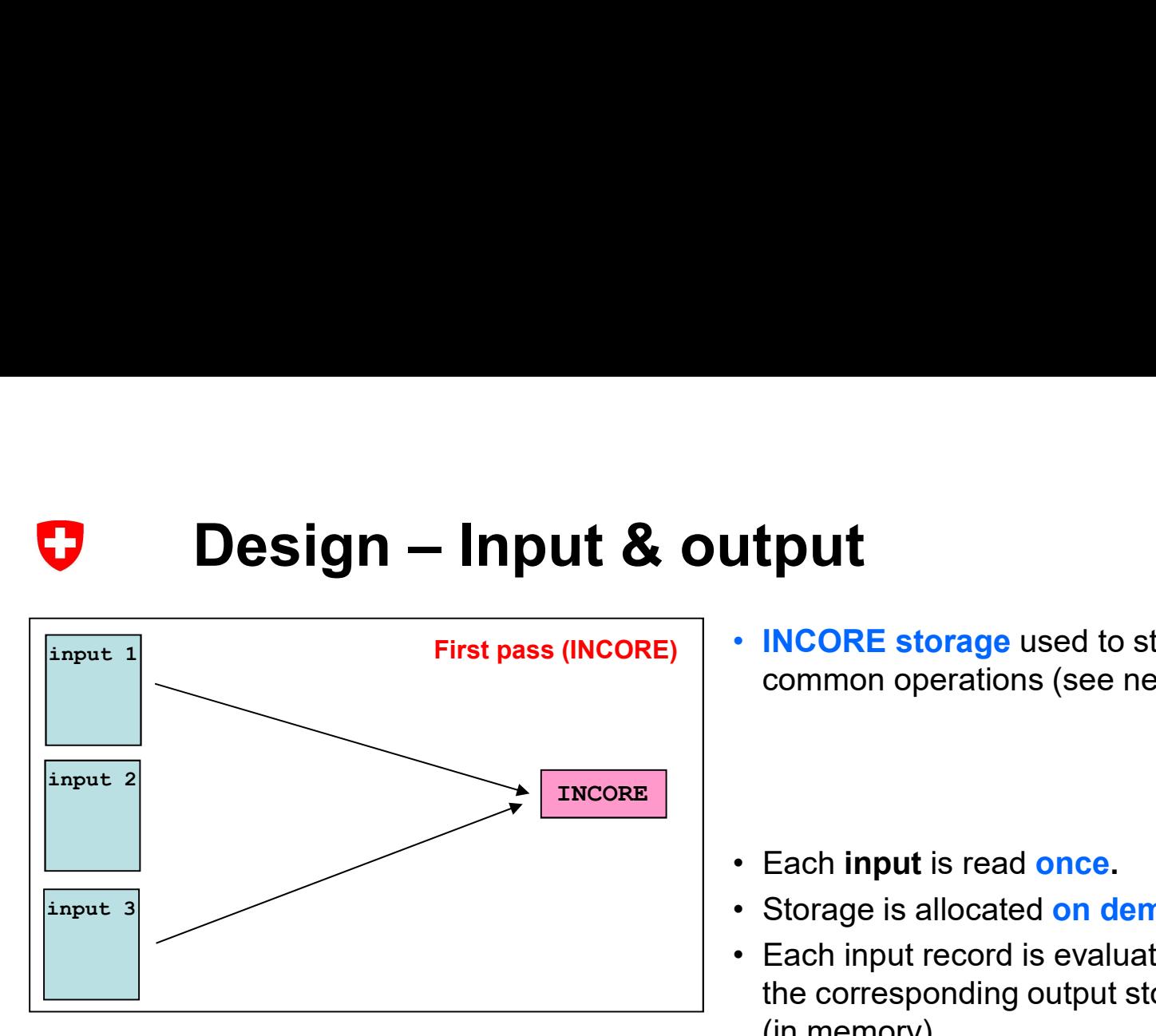

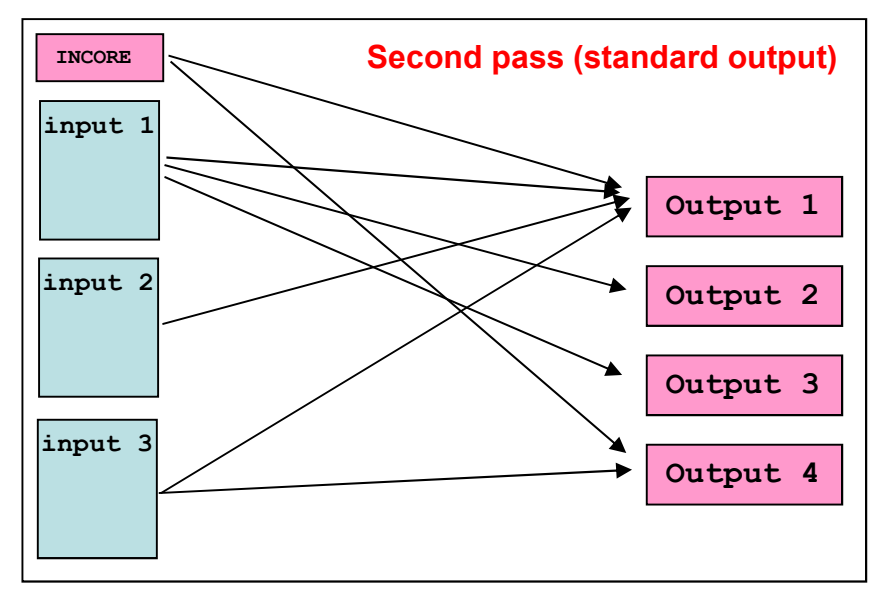

• **INCORE storage** used to store resources for common operations (see next slide).

- 
- 
- **if put is read once.** Storage used to store resources for<br>
 Each input is read once.<br>
 Storage is allocated on demand for each output.<br>
 Each input record is evaluated, and dispatched in<br>
 the corresponding output the corresponding output storage when requested (in memory).
- $\rightarrow$  io optimization at the cost of memory usage !
- $\begin{array}{|c|c|c|c|c|}\n\hline \text{output 1} & \text{• When all data for some output have been}\n\end{array}$ • Each input is read once.<br>• Each input is read once.<br>• Storage is allocated on demand for each output.<br>• Each input record is evaluated, and dispatched in<br>the corresponding output storage when requested<br>(in memory).<br>• collected, the corresponding data is written on disk and the memory is released. • Each input is read **once.**<br>• Storage is allocated on demand for each output.<br>• Each input record is evaluated, and dispatched in<br>the corresponding output storage when requested<br>(in memory).<br>• **io optimization at the cos**
- $\lceil \cdot \rceil$  output supporting append mode, data is output 4 | validation time (,just on time 'mode). processed piecewise after reading each related

Fieldextra 14.0 11

# Design – Incore storage<br>
Notice Storage is used to:<br>
Notice Storage is used to: IJ

- INCORE global persistent storage is used to : associate grid points to specified locations & regions
	-
	- produce grid point *height information* for some output
	- specify model *base grid* when working with staggered fields, or fields defined on a larger domain
	- specify grid for re-gridding
	-
	- merge and compare different fields<br>• provide access to programmatically derived constant fields (see below)
- Programmatically derived constant fields will be available from INCORE storage when HSURF is present: • RLAT, RLON (geog. latitude, longitude [deg])
	-
	- CLAT, CLON, ELAT, ELON, VLAT, VLON (geog. latitude, longitude [deg])
	-
	- SWISS\_WE / SWISS\_SN (swiss coord. [m])<br>• BOAGAW\_WE / BOAGAW\_SN (Gauss-Boaga coord., west sector [m])
	- BOAGAE WE / BOAGAE SN (Gauss-Boaga coord., east sector [m])
	-
	- HHL / HFL (COSMO height of model levels [m]) T0FL, P0FL, DP0FL (COSMO reference atmosphere)

### U

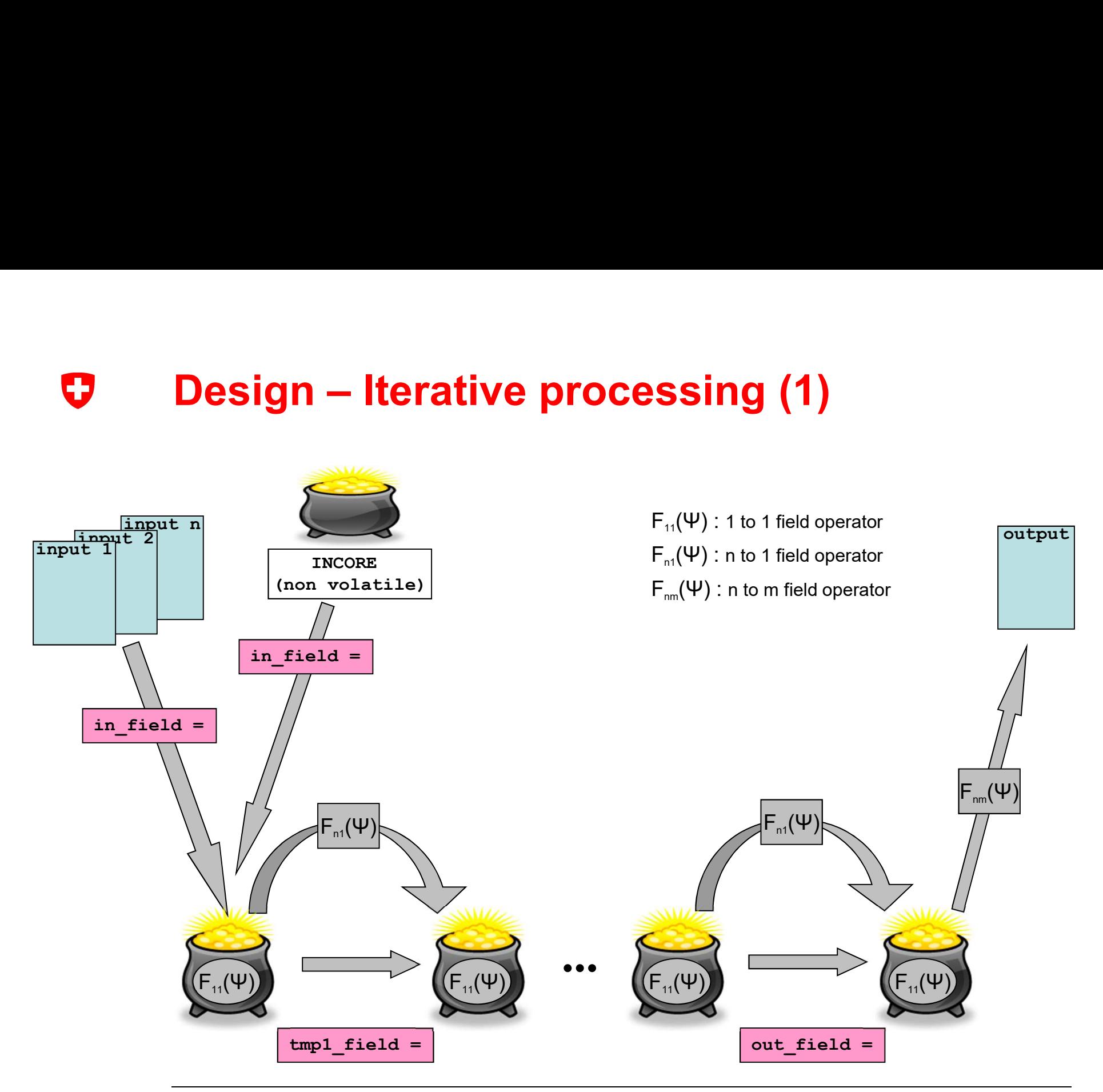

### Design – Iterative processing (2) **Design — Iterative processing (2)**<br>• For each output, define the set of associated input files<br>• data can only be extracted from this set<br>• *INCORE* storage can be part of this set O

- - data can only be extracted from this set
	- INCORE storage can be part of this set
- 
- First iteration: collect all necessary input fields<br>• all fields must be *unique* (condition can be relaxed with out\_duplicate\_infield)
	- all field must be defined on a *compatible grid* (cropping & re-gridding are available)
	- fields required in a subsequent iteration must be collected at that stage

### • Next iterations (repeated up to 6 times): collect or compute fields

- only data in *previous* recipient are available
- if fields are not available, they must be computed: in this case the *parent fields* must be available in the previous recipient
- the *main parent* (defined in dictionary or by the type of required operator) defines the characteristics of the produced field • First iteration: collect all necessary input fields<br>
• all fields must be *unique* (condition can be relaxed with out\_duplicate\_infield)<br>
• all field must be defined on a *compatible grid* (cropping & re-gridding are av
- - all fields available in the last recipient are written in the output file

# Design – Iterative processing (3)<br>————————————————————

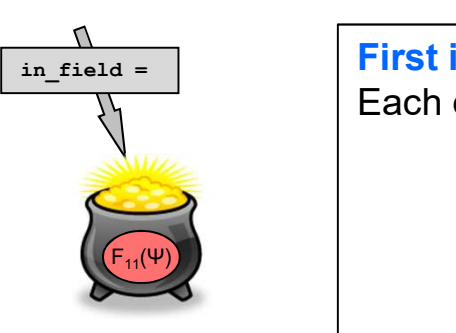

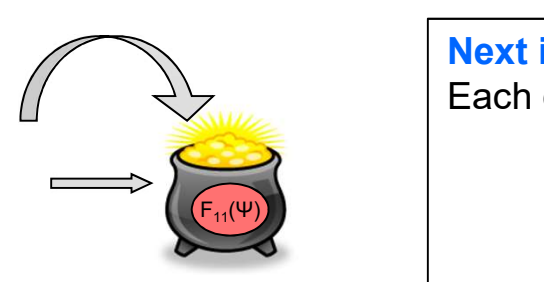

### First iteration:

Each extracted field may be transformed by one or more operators, in the order **Therative processing (3)**<br> **Theration:**<br>  $\frac{1}{\sqrt{2\pi}} \left( \frac{1}{\sqrt{2\pi}} \right)$ <br>  $\frac{1}{\sqrt{2\pi}} \left( \frac{1}{\sqrt{2\pi}} \right)$ , change meta-information (set\_\*),<br>  $\frac{1}{\sqrt{2\pi}} \left( \frac{1}{\sqrt{2\pi}} \right)$ , compare (compare\_with), lateral transform ( merge (merge with), compare (compare with), lateral transform (hoper), scale/offset, vertical transform (voper, voper2 ... voper5), temporal transform (toper), local transform (poper, poper2 … poper5), spatial filter (\* filter), reset identity (new field id) **Design — Iterative proce**<br> **Example 18 and 20 and 20 and 20 and 20 and 20 and 20 and 20 and 20 and 20 and 20 and 20 and 20 and 20 and 20 and 20 and 20 and 20 and 20 and 20 and 20 and 20 and 20 and 20 and 20 and 20 and 20** 

### Next iteration(s):

Each extracted field may be transformed by one or more operators, in the order lateral transform (*hoper*), scale/offset,<br>vertical transform (voper, voper2 ... voper5), temporal transform (toper), local transform (poper, poper2 ... poper5), spatial filter (\*\_filter), change meta-information (set  $*$ ), reset identity (new field id) temporal transform *(toper)*, local transform *(poper, poper2* ... *poper5)*,<br>spatial filter (*\*\_filter*), reset identity *(new\_field\_id)*<br>aration(s):<br>diateral transform *(hoper)*, scale/offset,<br>vertical diansform *(hoper)* 

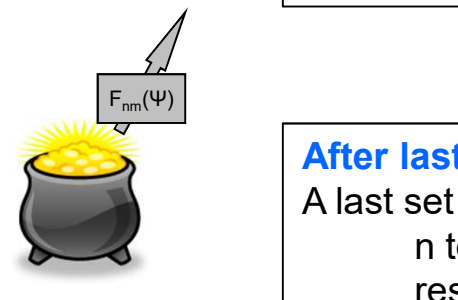

After last iteration:

A last set of global operations may be applied, in the order reset meta-info (set \*...), filter data (out filter \*)

### 0

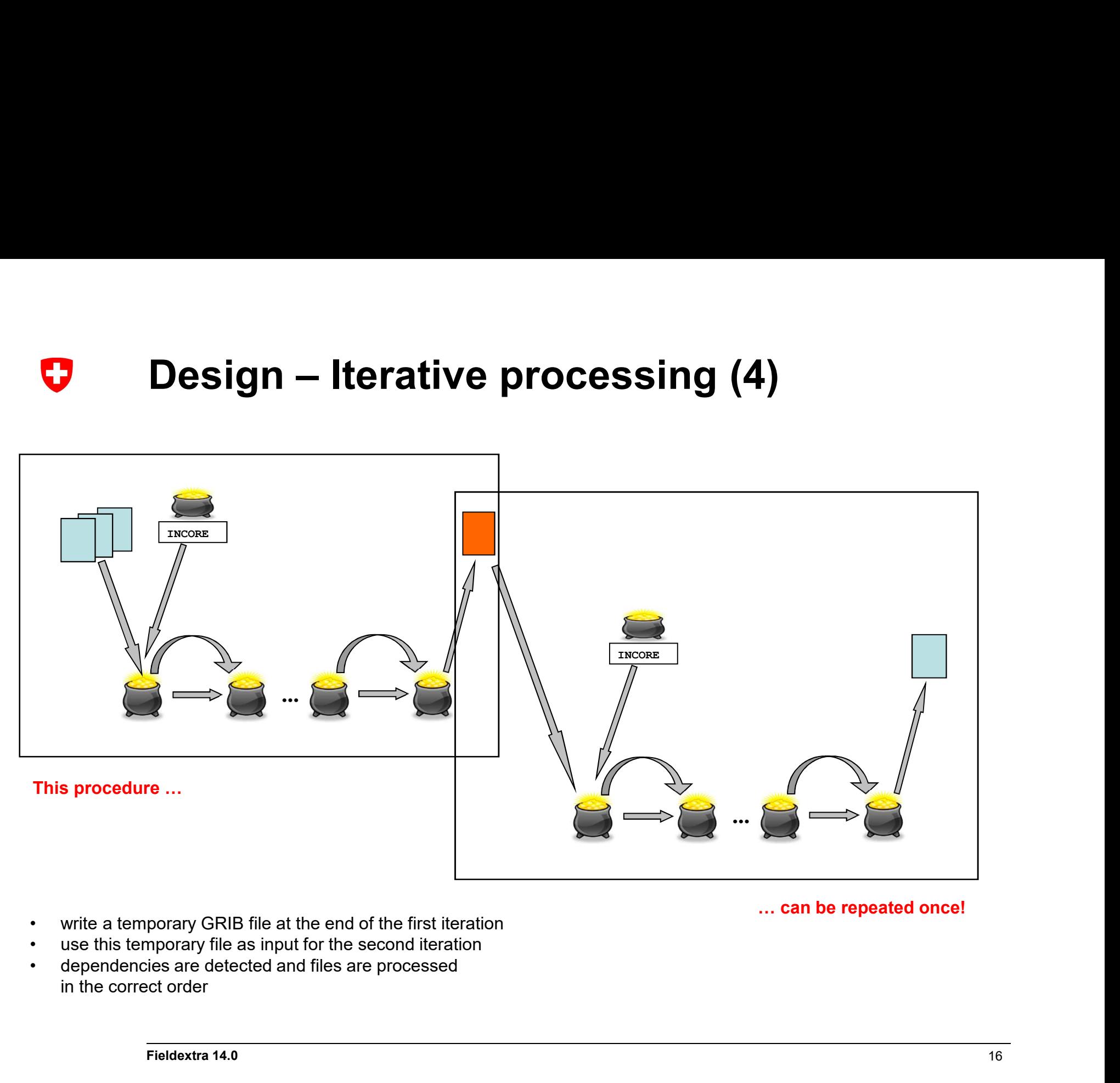

- 
- 
- 

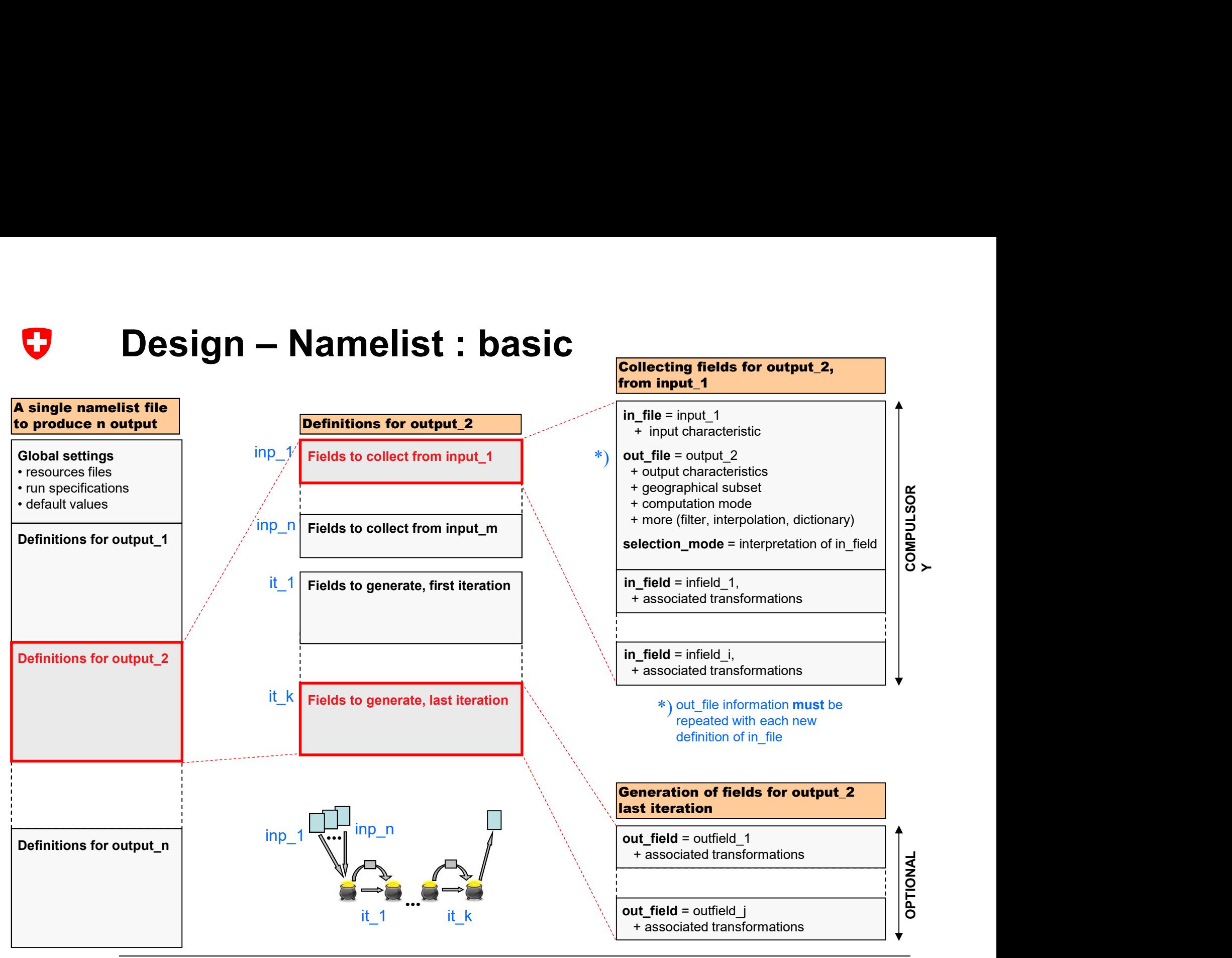

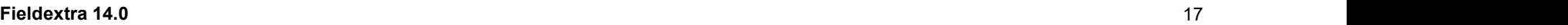

### 0

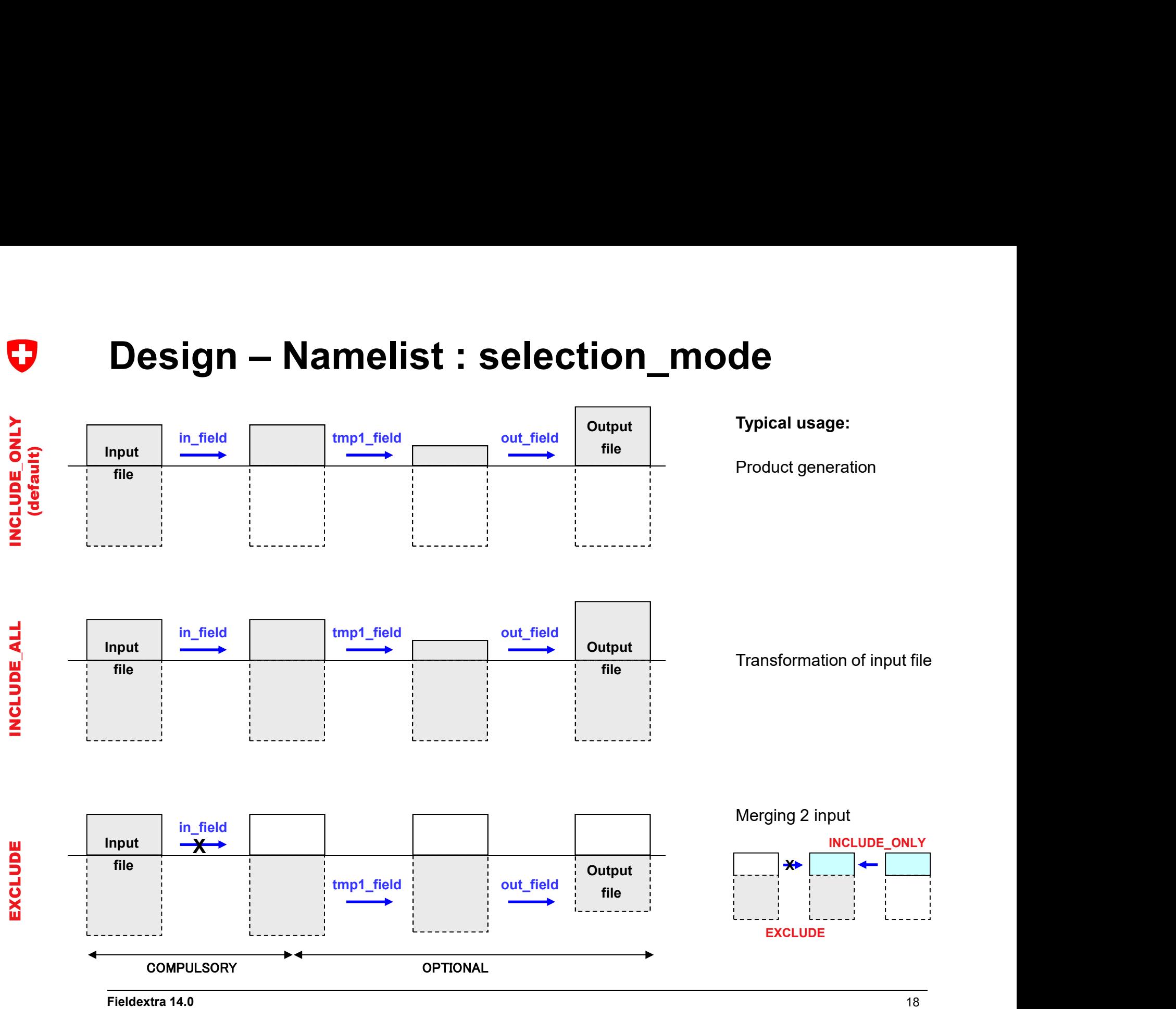

# Design – Namelist : time levels (1)<br>• A generic name may be used to loop over a set of input files O

- typically to process a standard set of model output, characterized by one file per validation date
- a key is inserted in the input file name (<DDHH>, <DDHHMMSS>, <YYYYMMDDHH:initial date> ...)
- a list of times is defined explicitly (tlist) or by an implicit loop (tstart, tstop, tincr)  $\rightarrow$  the key is replaced in turn by each time, the same extraction pattern is applied on each input.
- Time operators may be applied on collected and generated fields
	- all collected time levels are available, and only those

### • It is possible to filter the times collected in output

- another list of times defined by an implicit loop (out tstart, out tstop, out tincr) is used, when available, to filter the list of times defined by (tlist) or (tstart, tstop, tincr)
	- $\rightarrow$  the validation dates available in output are those associated with the filtered input list
- this filter does not influence the set of time levels available for the time operators

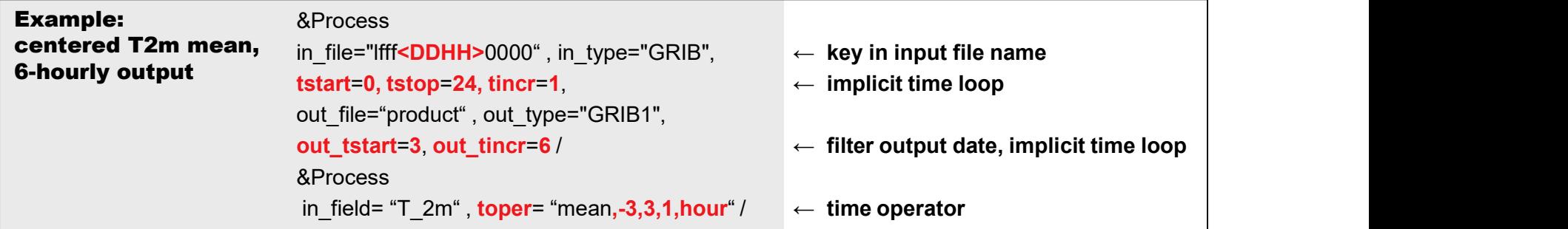

### 0

- Design Namelist : time levels (2)<br>
 Instead of collecting all validation times in the same output, one file per validation time is<br>
created by using a generic name for the output file created by using a generic name for the output file
	- a key is inserted in the output file name (<DDHH>, <DDHHMMSS>, <YYYYMMDDHH:initial date> ...)
	- the list of times defined by (tlist) or by (tstart, tstop, tincr) is used to set the key values
	- filtering defined by (out tstart ...) is respected
	- in this case, the set of input files contributing to each output must be explicitely specified!  $\rightarrow$  use tlag (see next slide)
- These mechanisms are based on the assumption that any file whose name matches ...<key>... , key in {DDHH, DDHHMMSS...} contains fields valid for the same date, and that the value of <key> represents this date!

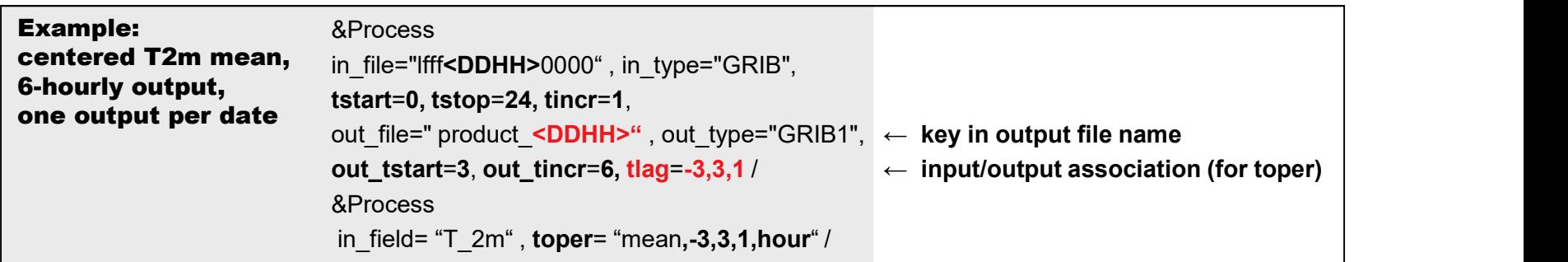

# Design – Namelist : tlag<br>
plicit specification of contributing input files<br>
for each output file, fieldovte construct the set of contributing input files 0

### **Explicit specification of contributing input files**

- for each output file, fieldextra constructs the set of contributing input files
- data can only be collected from this set
- the set of contributing input files is not univoquely defined when multiple output files are defined within the same &Process group, which is the case when a time key is also used in the name of the output file
- in this case a one to one correspondence is assumed, meaning that each output has only access to a single input, i.e. a single time level (see below)
- when temporal operators requiring multiple time levels are used, the set of input files contributing to each output must be explicitly specified
- this is done by using the namelist variable tlag; tlag defines an interval of contributing input files relative to the currently processed output (and refers to the list of times defined by tlist or tstart…)

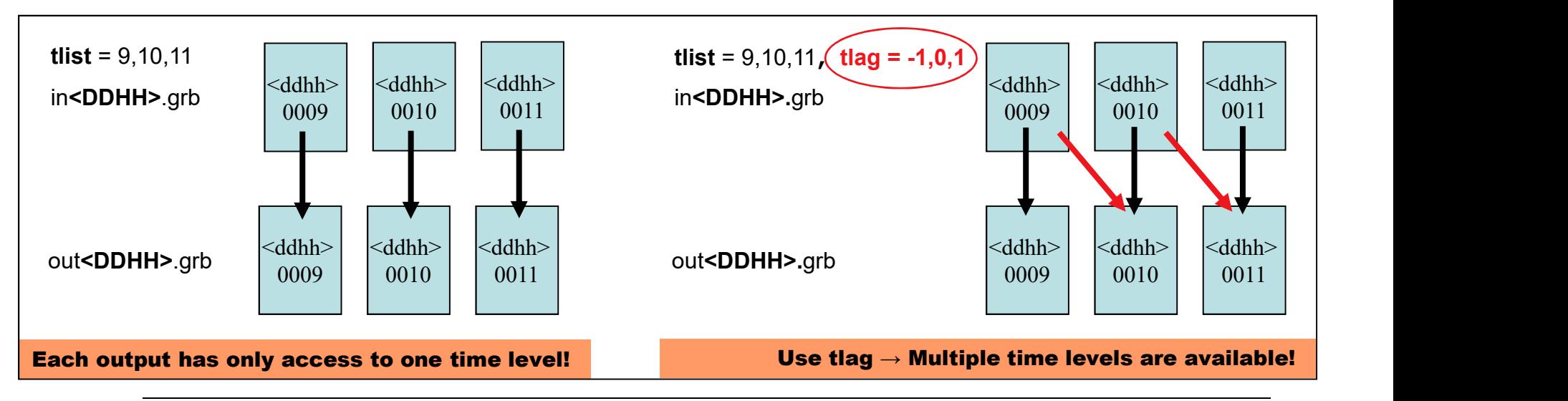

# **Design – Computation of new fields (1)**<br>Meteorological operator, activated via the name of the new field [F<sub>n1</sub>(Ψ)] O

**Meteorological operator,** activated via the name of the new field  $[F_{n1}(\Psi)]$ 

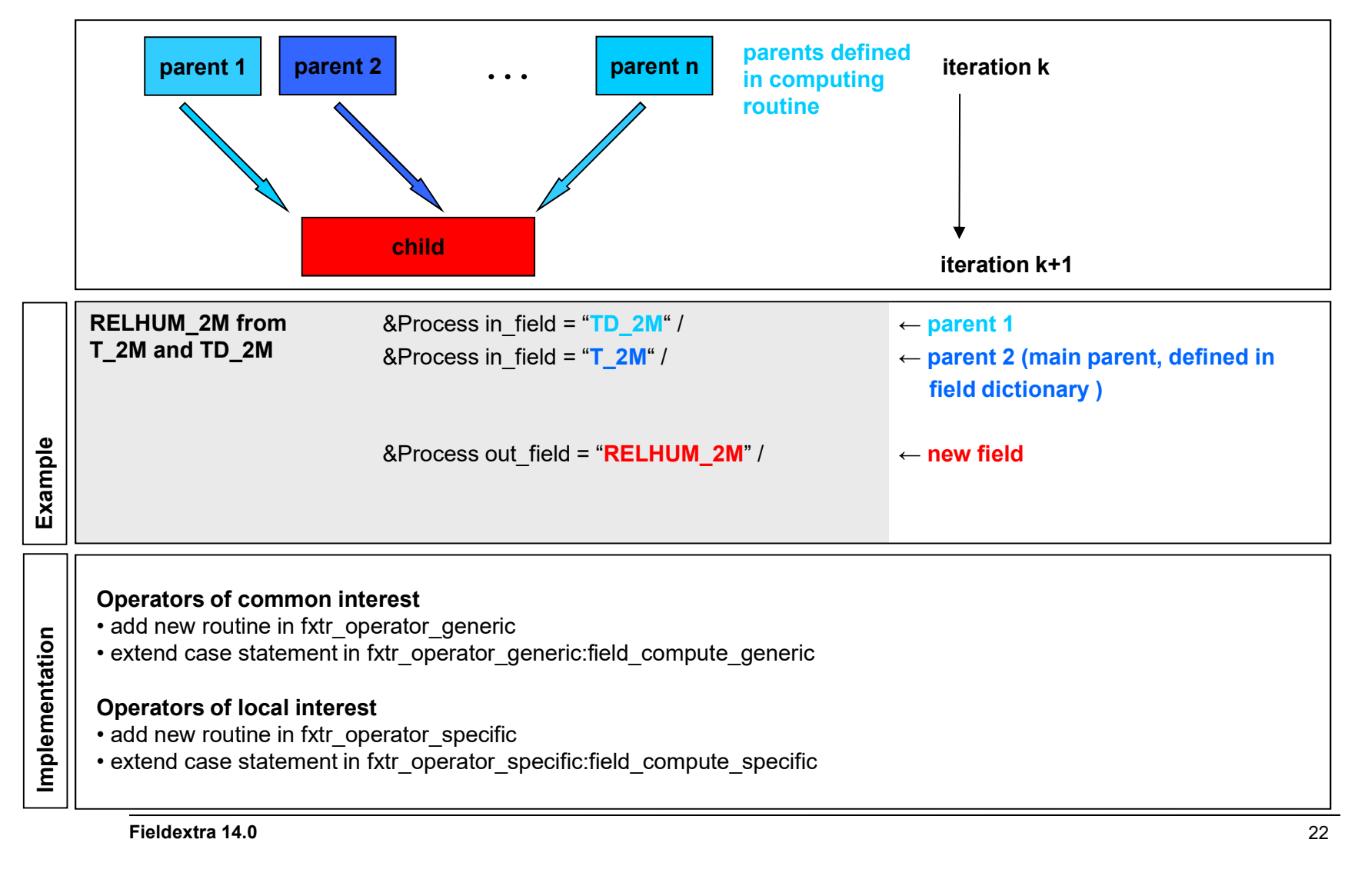

Fieldextra 14.0 22

# Design – Computation of new fields (2)<br>Named operator, activated by setting "use\_operator=…" [F<sub>n1</sub>(Ψ)] O

**Named operator,** activated by setting "use\_operator=..."  $[F_{n1}(\Psi)]$ 

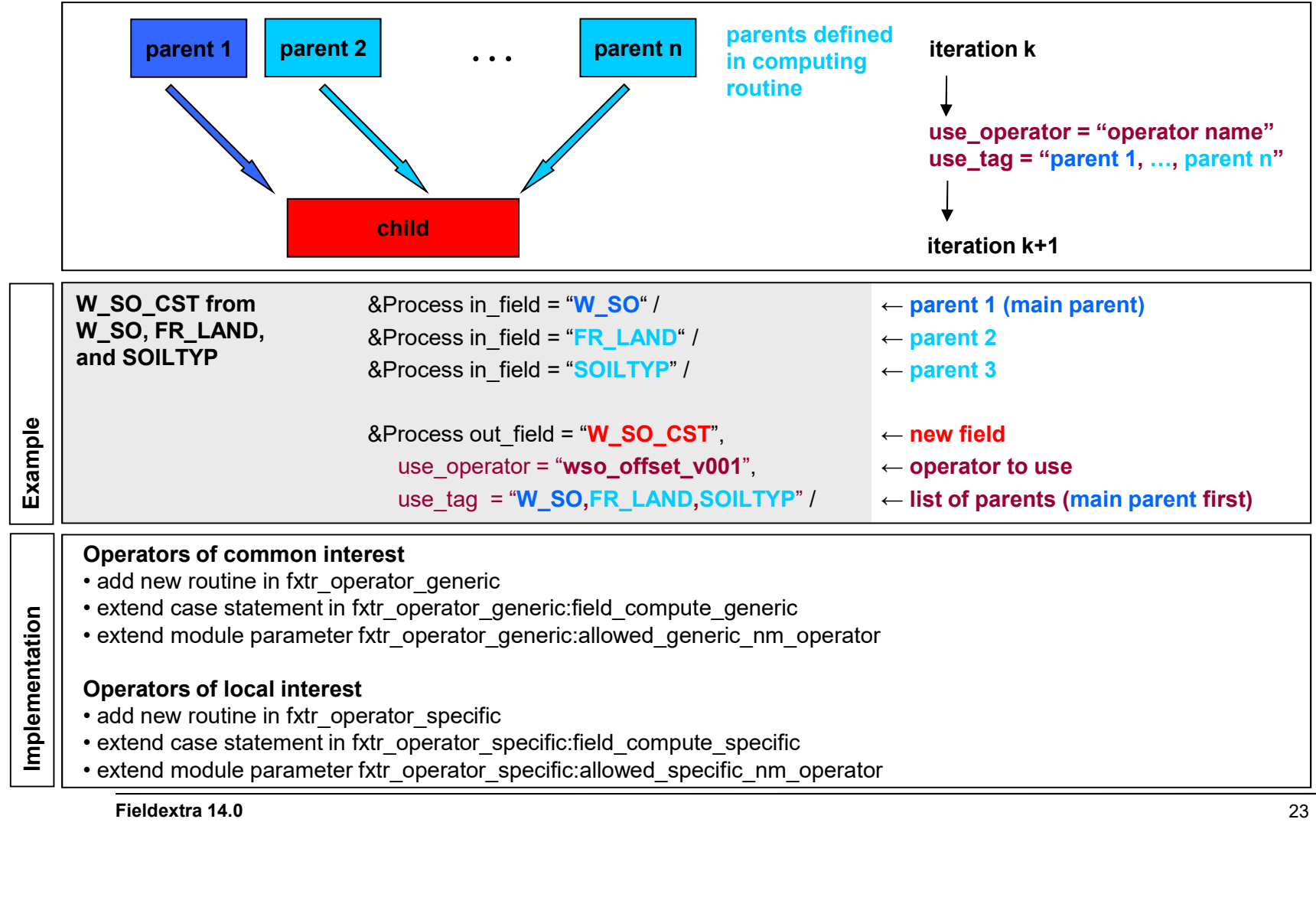

Fieldextra 14.0 23

# Design – Computation of new fields (3)<br>Post-processing operator, activated by setting "out\_postproc\_module=..." [F<sub>am</sub>(Ψ)] O

Post-processing operator, activated by setting "out\_postproc\_module=..."  $[F_{nm}(\Psi)]$ 

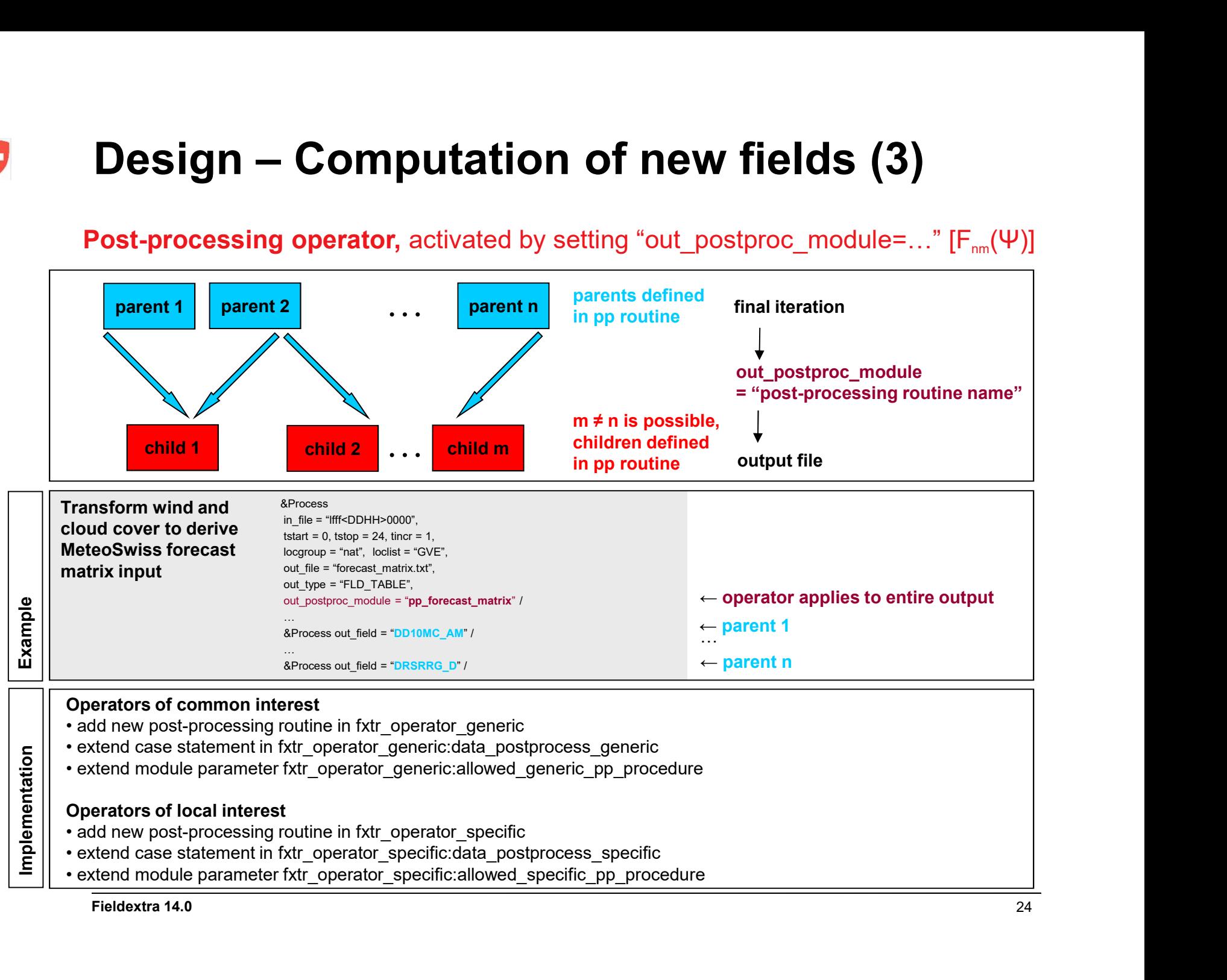

Fieldextra 14.0 24

# **Design – Shared memory parallelism (1)**<br>• Shared memory multitasking is available and implemented with OpenMP 0

- **Design Shared memory parallelism (1)**<br>• Shared memory multitasking is available and implemented with OpenMP<br>• File import : multiple ipput files are read and decoded concurrently. directives
- File import : multiple input files are read and decoded concurrently. In addition, in the case of fields defined on the native ICON grid:
	- Parallel import and processing of ICON grid definition
	- Parallel re-gridding from native ICON grid to any regular grid
- Product generation : two levels of parallelism are implemented and can be simultaneously used Fractives<br>
• **ile import :** *multiple input files are read and decoded concurrently.*<br>
• addition, in the case of fields defined on the native ICON grid:<br>
• Parallel import and processing of ICON grid definition<br>
• Paralle • Shared memory multitasking is available and implemented with OpenMP<br> **directives**<br>
• File import : multiple input files are read and decoded concurrently.<br>
In addition, in the case of fields defined on the native ICON gr • Parallel import and processing of ICON grid definition<br>• Parallel re-gridding from native ICON grid to any regular grid<br>• **Product generation** : *two levels of parallelism* are implemented and<br>• parallelization of algori
	-
	-
- - Grid points partitioning (horizontal grid), if possible
	- Otherwise, parallel computation of multiple 2D field lateral slices, when the same operator is applied on multiple records within the current iteration

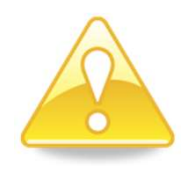

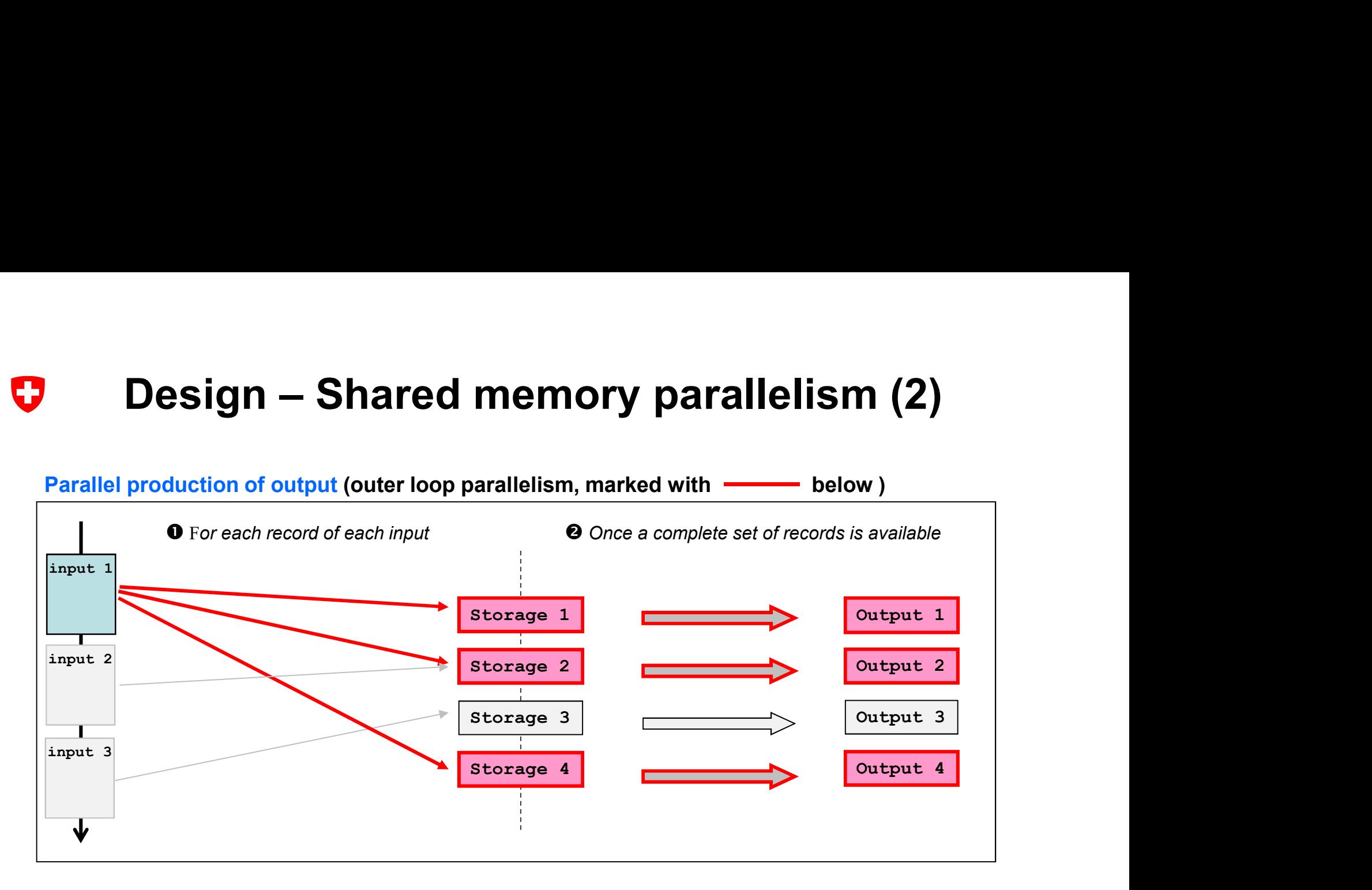

### The following operations are applied in parallel (loop over output):

(1) For each record in turn :

check use of current record by output, process and store record

(2) Once a complete set of records is available : iterative processing of fields , format and write output

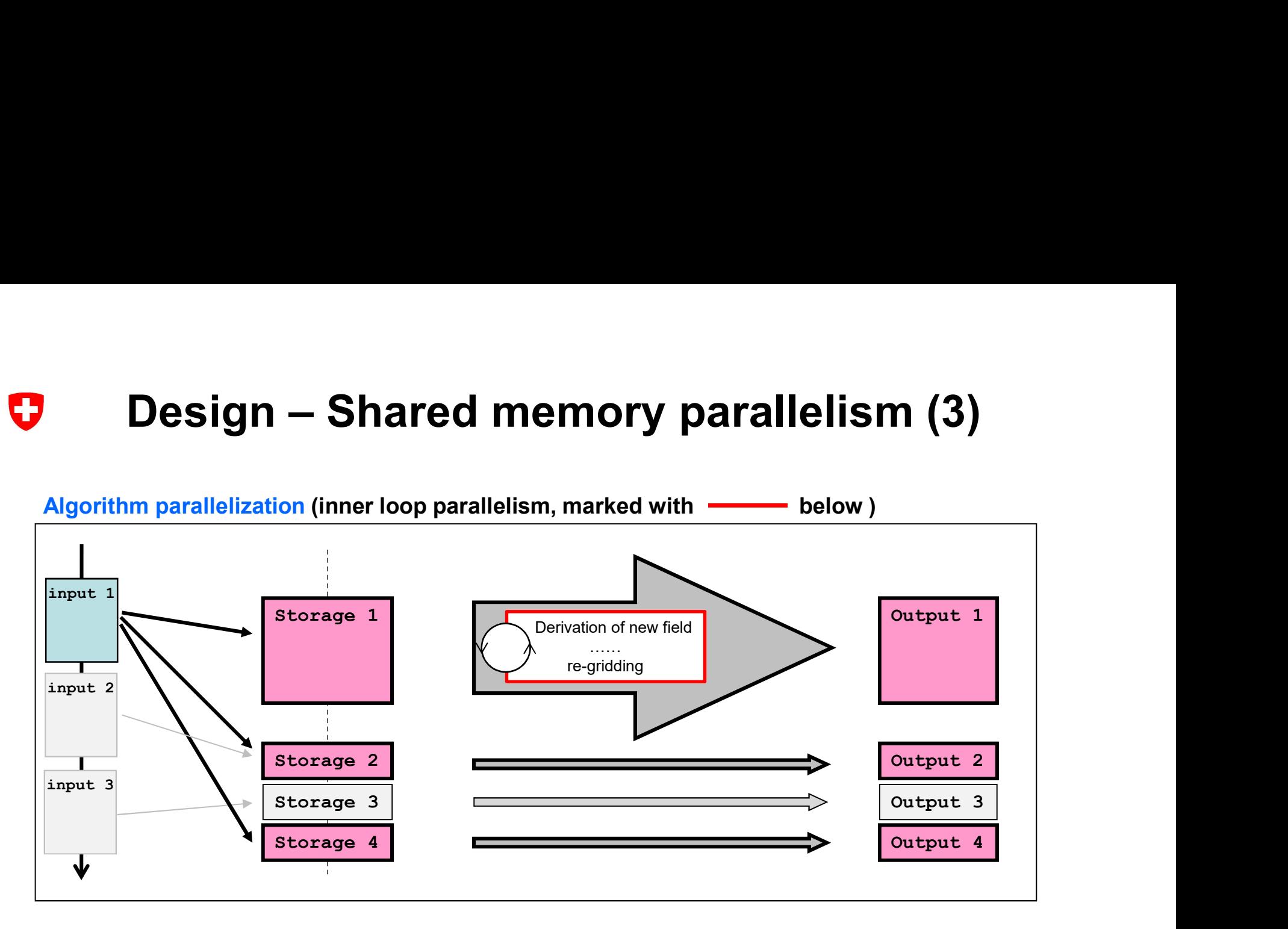

### Within each processing iteration associated with each output, for each operator in turn (hoper, poper...) :

parallel computation using grid points partitioning in (i,j) space, when no halo required or

parallel computation using fields partitioning, when the same transformation is applied on multiple fields

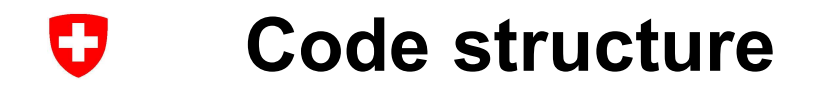

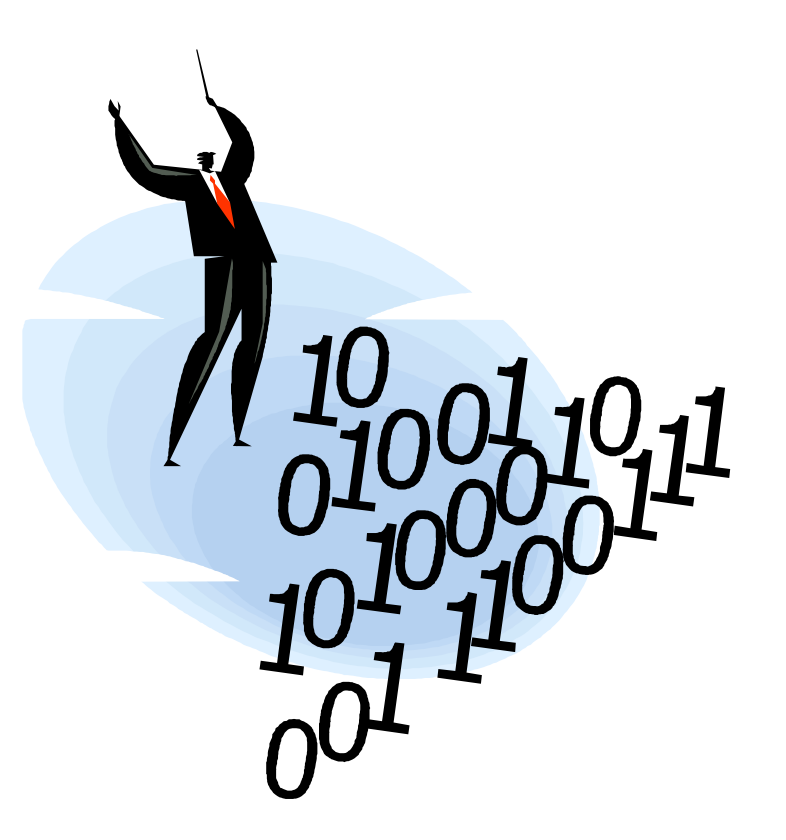

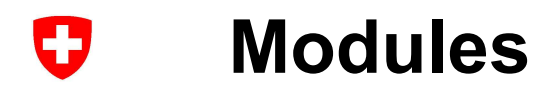

Parse namelist fxtr control, Modules<br>
Main fieldextra<br>
Parse namelist MODULES (core functional<br>
Parse namelist MODULES (core functional<br>
Driver for product generation fxtr\_kernel,<br>
Driver for field manipulation fxtr\_operator\_main,<br>
Transform field fxt Driver for field manipulation fxtr operator main, Support procedures (thermo...) fxtr operator support,

Type, symbolic constants ... **Figure** fxtr definition,

OpenMP support\_openmp

### PROGRAM:

Main **Main Main Main Main Main Main Main Main Main Main Main** 

### MODULES (core functionality):

Transform field **fxtr** operator column, fxtr operator regrid, Compute new field **fxtr** operator generic, fxtr operator specific, fxtr operator probability, Generate output fxtr write\_generic, fxtr\_write\_obsolete, fxtr\_write\_specific

### MODULES (program specific support):

External resources **External resources** fxtr resource dictionary, fxtr resource gis, fxtr resource stat, Storage / Meta info / Code profiling fxtr storage, fxtr attribute, fxtr profiling

### MODULES (generic support):

GRIB1 / GRIB2 / NetCDF support\_grib1, support\_grib2, support\_netcdf, support\_blk\_table Vert. coordinates / ICON grid support vertical mesh, support icon grid, Storage / Code diagnostic support storage, support diagnostic, Date / Hor. Coordinates / ... support\_datetime, support\_gis, support\_math, support\_misc

### MODULES (imported from COSMO):

cosmo\_data\_parameters cosmo\_meteo\_utilities, cosmo\_pp\_utilities, cosmo\_utilities

### O Main data structure

### TYPE ty\_out\_store ( $\rightarrow$  see fxtr\_definition)

Variables of this type are used as main repository for fields values and meta-information associated with each output.

• Field values are collected in values(:.:.:) array, where: first dim. is for *location* index, second dim. is for *field* index, third dim. is for validation date index

A field in this context is a 2D field on a specific surface (ground, model, pressure…) and on a specific subgrid (cell, vertex, edge) of the horizontal base grid. **Main data structure**<br>
YPE ty\_out\_store ( $\rightarrow$  see fxtr\_definition)<br>
ariables of this type are used as<br>
aid repository for fields values and meta-information associated with each output.<br>
Field values are collected in valu

A location is a grid point, but the set of used locations is not necessarily a rectangular domain.

Note that the field values are stored in a 1-dimensional section of the values array.

**TYPE ty\_out\_store** ( $\rightarrow$  see txtr\_definition)<br>Variables of this type are used as<br>main repository for fields values and meta-information associated with each output.<br>• Field values are collected in values(;,;;) array, whe

field  $id(.)$ , field epsid(:), field pdfid(:), field hgrid(:), field level(:), field product(:), field trange(:,:) ... (field  $id($ :)%name is field name, field  $id($ :)%tag is user defined tag)

The characteristics of a locations are documented in

 $gp_{\text{lat}(:,:)}$ ,  $gp_{\text{lon}(:,:)}$ ,  $gp_{\text{coord}(:,:,:)}$  ...

The validation date are documented in

validation\_date(:)

Other information, common to all fields of the considered output, is available in: ofile\_name, grid\_hcoord, grid\_vcoord, …

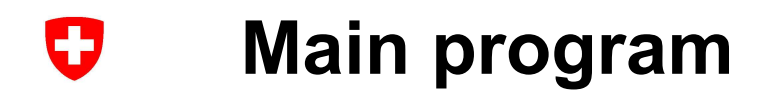

0. Initialization sequence, first part. 1. Read parameters defining program behaviour. 2. Initialization sequence, second part. **[input\_file\_group: DO]** Loop through all groups of input files. This loop is executed twice: first to collect fields for special output (INCORE, INSPECT), then to collect fields for standard output. 3. Generate output file (just on time mode, all fields collected, last call). **[input\_file\_loop: DO]** Loop through all input files in current group. 4. Skip or open input file. 4.1 Skip input when all associated input/output pairs are inactive 4.2 Select files to process 4.3 Wait for file 4.4 Process file 4.4.1 Detect type of first record, set calling order for API GRIB file: DWD lib (GRIB1), ECMWF lib (GRIB2) S. Read and decode impured, second part.<br>
In the second part and the second part and the second part and the second part and the second part of the second (input means of input files second in the second interest). In the BLK\_TABLE file: internal API [loop\_over\_api: DO] Loop over decoding API 4.4.2 Skip record if non matching API 4.4.3 Open file 4.4.4 Get global header **[input\_records\_loop: DO]** Loop through all records in current input file. 5. Read and decode input field. 5.1 Clone cache (input missing) 5.2 Standard input file. 5.2.1 Read next record (skip data section, data will be read and decoded on request later on) 5.2.2 Decode meta-information 5.2.3 Process meta-information 5.2.4 Check meta-information 5.3 Pseudo input file INCORE. [output\_file\_loop: DO] Loop through all output files 6. Dispatch input field in output storage. 6.1 Does the current field contributes to the current output? 6.2 Unpack or generate field values 6.3 (On demand) crop field 6.4 (On demand) lateral regridding 6.5 Dispatch field in output storage. [END DO output\_file\_loop, input\_records\_loop, loop\_over\_api, input file loop, input file group 7. Operations requiring access to special storage (INCORE, INSPECT). 8. Diagnostic about missing fields. 9. (Repeat mode) store production diagnostic, 10. Final diagnostic, profiling and clean-up.

### Calling tree : product generation IJ

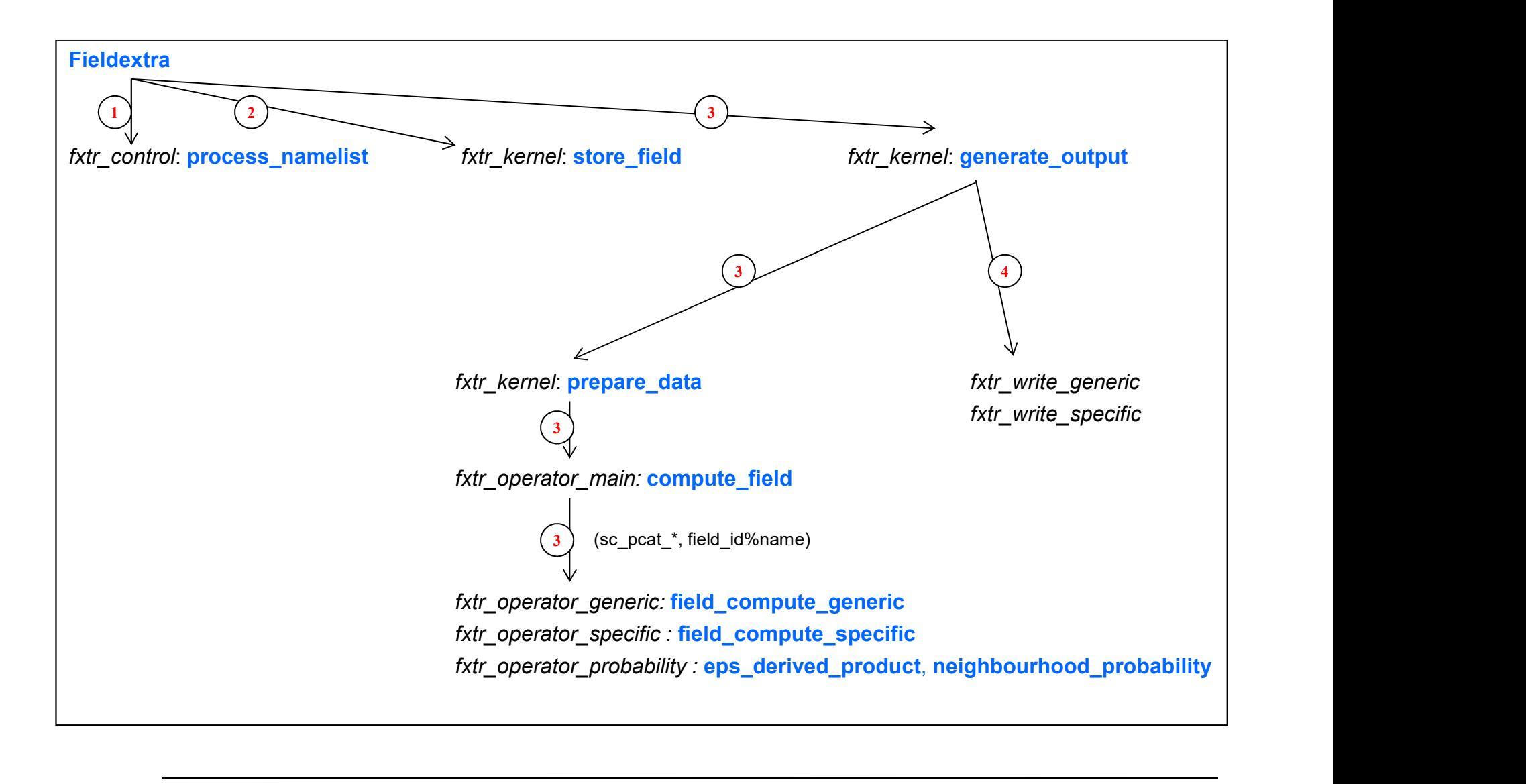

### IJ

### Iterative data processing : implementation

- 1. In main procedure
	- + horizontal re-gridding (in regrid target)
- 2. In fxtr\_kernel:store\_field
	- + modification of field meta-information (set\_units, set\_reference\_date ...)
	- + merge with another field (*merge with*)
	- + compare with another field (compare with)
	- + horizontal reduction of field (in advance of B2. when possible )

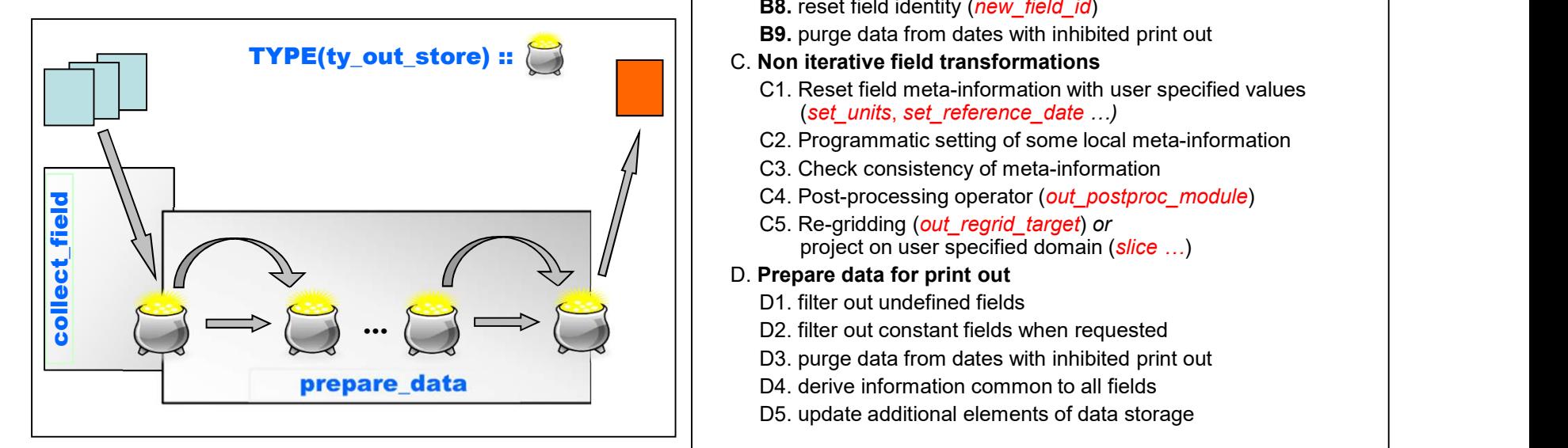

### 3. In fxtr\_kernel:prepare\_data

A. Processing of constant fields with respect to the time dimension

- **Sing : implementation**<br>
In fxtr\_kernel:prepare\_data<br>
A. Processing of constant fields with respect to the time dimension<br>
B. Iterative processing of fields<br>
B1.1.1 book for field in previous set<br>
B1.1.2 look for main pare B1.1 build extended information about generated fields B1.1.1 look for field in previous set B1.1.2 look for main parent in previous set B1.1.3 derive relationship between child and parent B1.1.4 build full list of fields to generate/extract
	- B1.2 calculate new fields or copy fields from previous iteration
	- **B2.** horizontal operator (*hoper*) and horizontal reduction of field
	- **B3.** linear transformation (scale, offset)
	- **B4.** transformation in a column (voper)
	- **B5.** apply time operator (*toper*)
	- **B6.** apply point operator (*poper*)
	- **B7.** apply spatial filter (*in\_filter* …)
	- **B8.** reset field identity (new field id)
	- B9. purge data from dates with inhibited print out

### C. Non iterative field transformations

- C1. Reset field meta-information with user specified values (set\_units, set\_reference\_date …)
- C2. Programmatic setting of some local meta-information
- C3. Check consistency of meta-information
- C4. Post-processing operator (out postproc module)
- C5. Re-gridding (out regrid target) or project on user specified domain (slice ...)
- D. Prepare data for print out
	- D1. filter out undefined fields
	- D2. filter out constant fields when requested
	- D3. purge data from dates with inhibited print out
	- D4. derive information common to all fields
	-

### **Ser Specific output format**<br> **Module fxtr\_write\_specific**<br>
• 10.2 Decision about format<br>
SUBROUTINE write\_test<br>
• 1... List of expected fields<br>
• 10.1 Initialize variables<br>
• 10.3 Check that data\_pout content is supported User specific output format IJ Module fxtr\_write\_specific

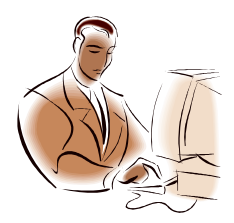

### SUBROUTINE write\_specific

• ! 0.2 Decision about format

### SUBROUTINE write\_test

- ! ... List of expected fields
- ! 0.1 Initialize variables
- ! 0.2 Check usage of explicit locations
- 
- ! 0.4 Open output file
- ! 1. Look for data
- ! 2. Write header
- ! 3. Write data

Try to understand all details of the write\_test routine, clone this routine to produce your preferred format (TEST2) !

### $\boldsymbol{\nabla}$ Some typical applications

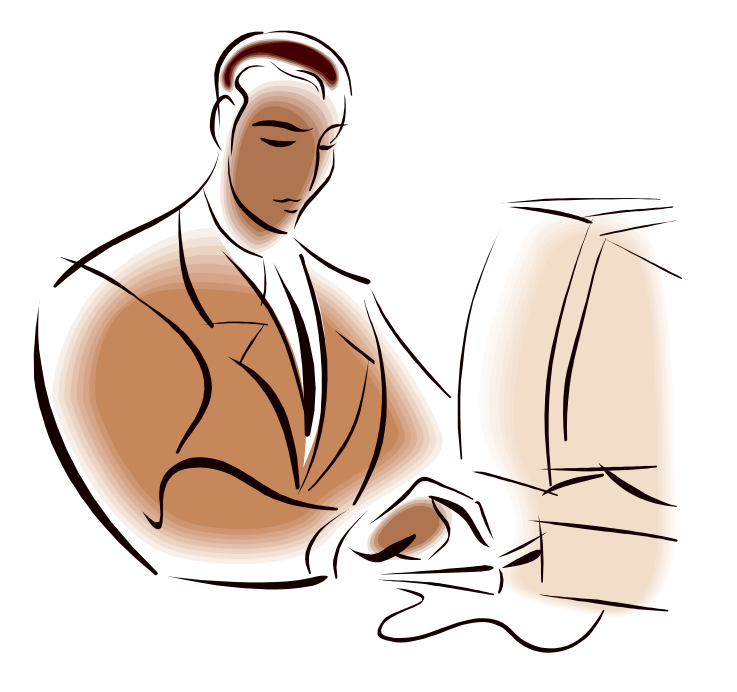

### **• Representing EPS members by adding EPS perturbation conduct a** more cosmoloner and to produce a more recent set that a more recent deterministic forecasts. **•** Interpolate KENDA analysis from regular grid to ICON trian **Some typical applications**<br> **Pre-processing**<br>
• Merge surface temperature from IFS over sea and from COSMO over land to produce a<br>
single field suited for the assimilation cycle.<br>
• Interpolate Swiss radar composite from **Dimerally and Supplications**<br> **Se-processing**<br> **Merge surface temperature from IFS over sea and from single field suited for the assimilation cycle.**<br> **Interpolate** Swiss radar composite from kilometric grid of<br> **Interpol** O Some typical applications Pre-processing

- Merge surface temperature from IFS over sea and from COSMO over land to produce a single field suited for the assimilation cycle.
- Interpolate Swiss radar composite from kilometric grid onto the COSMO-2 grid for feeding the latent heat nudging process.
- Interpolate KENDA analysis from regular grid to ICON triangular grid to start re-forecasts for R&D
- 
- 
- 

### **Some typical applications<br>
Post-processing<br>• Meteograms (as text) at specified locations<br>• Cropping and regridding for user specific grids<br>• Data thinning of model output for verification purposes<br>• Computation of geostro Some typical applications<br>
Post-processing<br>
• Meteograms (as text) at specified locations<br>
• Cropping and regridding for user specific grids<br>
• Data thinning of model output for verification purposes<br>
• Computation of geo Some typical applications<br>
Post-processing**<br>
• Meteograms (as text) at specified locations<br>
• Cropping and regridding for user specific grids<br>
• Data thinning of model output for verification purposes<br>
• Computation of ge **Some typical applications<br>
Post-processing**<br>
• Meteograms (as text) at specified locations<br>
• Cropping and regridding for user specific grids<br>
• Data thinning of model output for verification purposes<br>
• Interpolation of **Some typical applications**<br> **Post-processing**<br>
• Meteograms (as text) at specified locations<br>
• Cropping and regridding for user specific grids<br>
• Data thinning of model output for verification purposes<br>
• Computation of **Some typical applications<br>
Post-processing**<br>
• Meteograms (as text) at specified locations<br>
• Data thinning of model output for verification purposes<br>
• Computation of geostrophic wind and related quantities<br>
• Interpolat **Some typical applications<br>
Post-processing**<br>
• Meteograms (as text) at specified locations<br>
• Cropping and regridding for user specific grids<br>
• Data thinning of model output for verification purposes<br>
• Interpolation of **Some typical applications**<br>
• Meteograms (as text) at specified locations<br>
• Cropping and regridding for user specific grids<br>
• Computation of geostrophic wind and related quantities<br>
• Interpolation of geostrophic wind a O Some typical applications **• Model estimation of fields** (including for user specific grids<br>
• Meteograms (as text) at specific grids<br>
• Data thinning of model output for verification purposes<br>
• Computation of geostrophic wind and related quantit Post-processing

- 
- 
- 
- 
- Comping and regridding for user specific grids<br>
 Cropping and regridding for user specific grids<br>
 Computation of geostrophic wind and related quantities<br>
 Interpolation of wind field on specified theta and PV surface
- 
- 
- 
- **leteograms** (as text) at specified locations<br> **ropping and regridding** for user specific grids<br> **ata thinning of model output for verification purposes**<br> **therpolation of goestrophic** wind and lealed quantities<br> **number o** • Copping and regrid and regrid to user specific girds<br>• Computation of geostrophic wind and related quantities<br>• Interpolation of wind field on specified theta and PV surfaces<br>• Split file with multiple EPS members or val • Computation of oreostrophic wind real equalities<br>• Computation of geostrophic wind and related quantities<br>• Interpolation of wind field on specified theta and PV surfaces<br>• Split file with multiple EPS members or validat • Improlation of wind field on specified fireta and PY surfaces<br>
• Split file with multiple EPS members or validation dates in pieces<br>
• Fill holes in a 2-dimensional field not defined everywhere (e.g. HZEROCL)<br>
• Mix mult
- 
- -
	-
- 
- 
- 
- 

### **Some typical applications**<br> **More complex products**<br>
• Generate a soil type dependent field offset and apply it to correct W\_SO<br>
• Find 3D location of points where some conditions are fulfilled<br>
(e.g. over-saturation over **Some typical applications<br>
More complex products**<br>
• Generate a soil type dependent field offset and apply it to correct W\_SO<br>
• Find 3D location of points where some conditions are fulfilled<br>
(e.g. over-saturation over i **Some typical applications**<br> **More complex products**<br>
• Generate a soil type dependent field offset and apply it to correct W\_SC<br>
• Find 3D location of points where some conditions are fulfilled<br>
(e.g. over-saturation over **Some typical applications**<br> **More complex products**<br>
• Generate a soil type dependent field offset and apply it to correct W\_SO<br>
• Find 3D location of points where some conditions are fulfilled<br>
(e.g. over-saturation over **Some typical applications**<br> **More complex products**<br>
• Generate a soll type dependent field offset and apply it to correct W\_SO<br>
• Find 3D location of points where some conditions are fulfilled<br>
• (e.g. over-saturation ov O Some typical applications More complex products

- 
- (e.g. over-saturation over ice and temperature above -20C)
- 
- 25mm is larger than 0'
- Warn product: compute region based quantiles of some fields under side conditions (e.g. 50% quantile of wind gust for all points below 800m where T\_2m below 0C )
- in case of an inversion over a cold air pool
- CAT for aviation: compute indicators, find the height-surface of maximum CAT, compute
- interpolated on a geographical lat/lon grid, in GRIB 2
- the CAT conserved processes and the category (low, median median care fulfilled)<br>
(e.g. over-saturation over ice and temperature above -20C)<br>
Compute spatially upscaled EPS probability<br>
Create a bitmap for the condition 'p • Monitoring of model output : field values statistics, when values are outside of pre-defined validity range

### Access, installation and usage $\mathbf G$

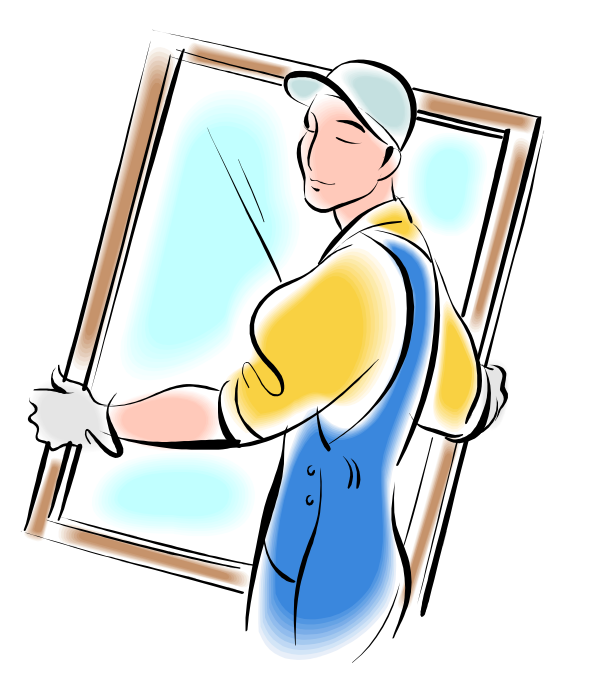

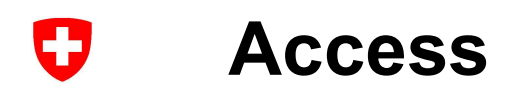

- 
- Access<br>• Licenced software<br>• free to all COSMO members.<br>• free licences for the R&D community, but without sure **CeSS**<br>• free to all COSMO members.<br>• free licences for the R&D community, but without support.<br>cccess

### • Access

- Cess<br>
 free to all COSMO members.<br>
 free licences for the R&D community, but without support.<br>
 Consider code repository on GitHub<br>
https://github.com/COSMO-ORG/fieldextra (private repository)<br>
 Package on COSMO web si https://github.com/COSMO-ORG/fieldextra (private repository)
- Package on COSMO web site http://www.cosmo-model.org/content/support/software/default.htm icenced software<br>• free to all COSMO members.<br>• free licences for the R&D community, but without support.<br> **Access**<br>• Master code repository on GitHub<br>
https://github.com/COSMO-ORG/fieldextra (private repository)<br>• Package • free licences for the R&D community, but without support.<br> **CCCESS**<br>
• Master code repository on GitHub<br>
https://github.com/COSMO-ORG/fieldextra (private repository)<br>
• Package on COSMO web site<br>
http://www.cosmo-model.o
- /perm/ms/ch/ch7/projects/fieldextra
- /project/s83c/fieldextra/{tsa,daint}

### 0 Access

Package on COSMO site

- Tar file on COSMO web site, password protected http://www.cosmo-model.org/content/support/software/default.htm • Cess<br>Crange on COSMO site<br>The file on COSMO web site, password protected<br>the://www.cosmo-model.org/content/support/software/default.htm<br>• Source code for fieldextra<br>• All necessary Makefiles (for gfortran, ifortran ...) Cess<br>
Ckage on COSMO site<br>
Source code for libraries (incl. config. script)<br>
For file on COSMO web site, password protected<br>
the://www.cosmo-model.org/content/support/software/defa<br>
Source code for fieldextra<br>
All necessar • Cess<br>
Change on COSMO site<br>
Tar file on COSMO web site, password protected<br>
ttp://www.cosmo-model.org/content/support/software/default.htm<br>
• Source code for fieldextra<br>
• All necessary Makefiles (for gfortran, ifortran • Cessary COSMO site<br>
• All necessary resources (different and the international conditionary<br>
• All necessary Makefiles (incl. config. script)<br>
• Source code for fieldextra<br>
• All necessary Makefiles (for gfortran, ifortr Cross<br>
Cross<br>
Cross<br>
Cross<br>
Cross<br>
Cross<br>
Cross<br>
Cross<br>
Cross<br>
Cross<br>
Cross<br>
Cross<br>
Cross<br>
Cross<br>
Contents<br>
Contents<br>
Contents<br>
Contents<br>
Contents<br>
Contents<br>
Contents<br>
Contents<br>
Contents<br>
Contents<br>
Contents<br>
Contents<br>
Cont Cracyle or COSMO web site, password protected<br>
ttp://www.cosmo-model.org/content/support/software/default.htm<br>
• Source code for libraries (incl. config. script)<br>
• Source code for fieldextra<br>
• All necessary Makefiles (fo The same of COSMO web site, password protected<br>
the://www.cosmo-model.org/content/support/software/default<br>
• Source code for libraries (incl. config. script)<br>
• Source code for fieldextra<br>
• All necessary Makefiles (for g
	-
	-
	-
	-
	-
	-
	-

ttp://www.cosmo-model.org/content/support/software/default.htm<br>
• Source code for libraries (incl. config. script)<br>
• Source code for fieldextra<br>
• All necessary Makefiles (for gfortran, ifortran ...)<br>
• All necessary reso • Source code for libraries (incl. config. script)<br>• Source code for fieldextra<br>• All necessary Makefiles (for gfortran, ifortran ...)<br>• All necessary resources (dictionary, location list ...)<br>• Documentation (admin, compa

### Installation IJ

- Follow steps in ./admin/INSTALLATION
	- How to install, compile and test the code (almost all automatized)
	- Two cases are considered :
		- Using GitHub (requires access to private repository)
		- Using package available on the COSMO web site
- New and modified features are documented in ./admin/HISTORY
- Backward compatibility issues are documented in ./compatibility files

### Usage IJ

- ./cookbook
- **age**<br>• Commented examples, the best way for learning how to use fieldextra<br>• Frequently asked questions **age**<br>
• Commented examples, the best way for learning how to use field<br>
• Frequently asked questions<br>
• Frequently asked questions<br>
• Comprehensive description of functionalities • ./cookbook<br>• Commented examples, the best way for learning how to use fieldextra<br>• ./documentation/FAQ<br>• Frequently asked questions<br>• ./documentation/README.user (and README.user.locale)<br>• Comprehensive description of fu • Summary of issues with GRIB 1 / 2 standards and with GRIB API • ./admin/GRIB\_POLICY
- ./documentation/FAQ
	-
- -
- ./documentation/README.grib\_issues
- cookbook<br>• Commented examples, the best way for learning how to use fiel<br>documentation/FAQ<br>• Frequently asked questions<br>documentation/README.user (and README.user.locale)<br>• Comprehensive description of functionalities<br>docu
- -

### **Things never work as planned ...**<br>• Problem by installation ?<br>• Carefully read and follow ./admin/INSTALLATION<br>• look at ./documentation/FAQ **ings never work as planned ...**<br>• carefully read and follow ./admin/INSTALLATION<br>• look at ./documentation/FAQ ings never work as planned ...<br>
verblem by installation ?<br>
• carefully read and follow ./admin/INSTALLATION<br>
• look at ./documentation/FAQ<br>
lamelist not working with newer release?<br>
• capacidar deugraph in ./sampatibility. Things never work as planned ...<br>• Problem by installation ?<br>• carefully read and follow ./admin/INSTALLATION<br>• look at ./documentation/FAQ<br>• Namelist not working with newer release?<br>• consider documents in ./compatibility ings never work as planned ...<br>
• carefully read and follow ./admin/INSTALLATION<br>
• look at ./documentation/FAQ<br>
• look at ./documentation/FAQ<br>
• consider documents in ./compatibility<br>
• roblem by usage?<br>
• consider the li **Things never work as planned ...**<br>• Problem by installation ?<br>• carefully read and follow ./admin/INSTALLATION<br>• look at ./documentation/FAQ<br>• Namelist not working with newer release?<br>• consider documents in ./compatibili Things never work as planned … U

- -
	-
- -
- 
- Problem by installation ?<br>• carefully read and follow ./admin/INSTALLATION<br>• look at ./documentation/FAQ<br>• set verbosity to high (or debug) and additional\_diagnostic to true<br>• look at ./documentation/FAQ<br>• set verbosity to **Find and Solution 3**<br>
• Carefully read and follow ./admin/INSTALLATION<br>
• look at ./documentation/FAQ<br> **lamelist not working with newer release?**<br>
• consider documents in ./compatibility<br> **roblem by usage ?**<br>
set verbosit • Problem by installation ?<br>• carefully read and follow ./admin/INSTALLATION<br>• look at ./documentation/FAQ<br>• Namelist not working with newer release?<br>• consider documents in ./compatibility<br>• Problem by usage ?<br>• set verbo • Namelist not working with newer release?<br>• consider documents in *J*compatibility<br>• Problem by usage ?<br>• set verbosity to *high* (or *debug*) and additional\_diagnostic to *true*<br>• look at *J*documentation/FAQ<br>• Do not kn
	-
- - get inspired by the **cookbook** examples
- 

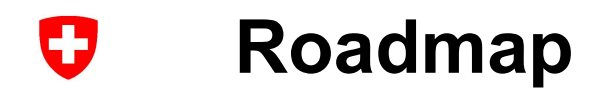

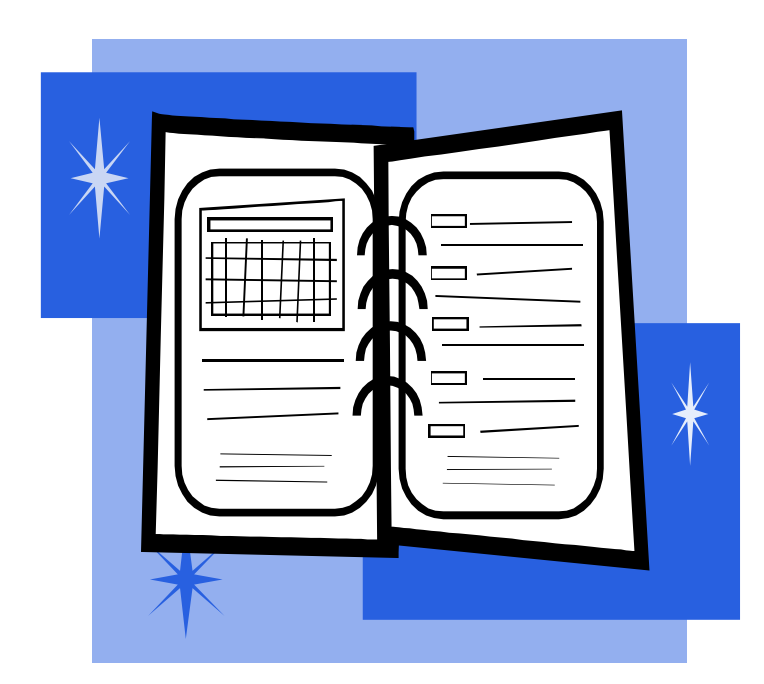

### $\mathbf G$ What shall I expect next? Release x.x

See

https://github.com/COSMO-ORG/fieldextra/milestones

### Û Possible major developments

### See

https://github.com/COSMO-ORG/fieldextra-wiki/wiki/Planning **POSSIDIE Major developments<br>
See<br>
https://github.com/COSMO-ORG/fieldextra-wiki/wiki/Plannii<br>
E.g.<br>
• Improve support for CI / CD<br>
• Improve support of NetCDF format<br>
• Support distributed memory parallelism (MPI)** See<br>https://github.com/COSMO-ORG/fieldextra-wiki/wiki/Planning<br>E.g.<br>• Improve support for CI / CD<br>• Improve support of NetCDF format<br>• Support distributed memory parallelism (MPI) See<br>
https://github.com/COSMO-ORG/fieldextra-wik<br>
E.g.<br>
• Improve support do NetCDF format<br>
• Support distributed memory parallelism (MPI)

### E.g.

- 
- 
- 

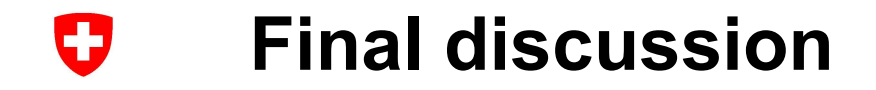

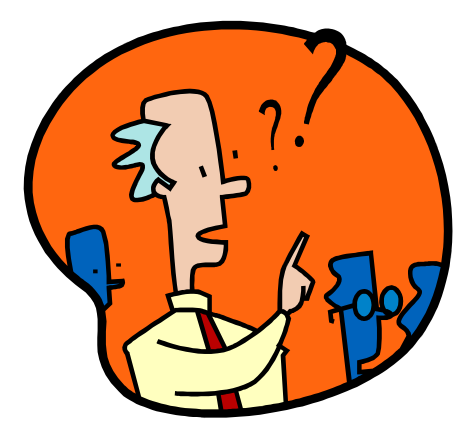

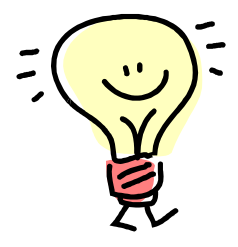

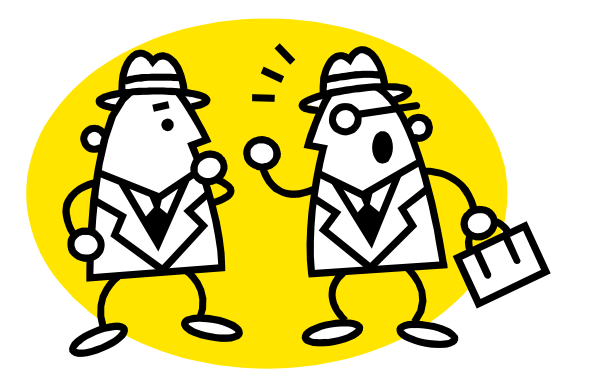

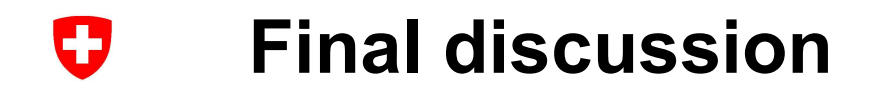

### Topics …

!+\*\*\*\*\*\*\*\*\*\*\*\*\*\*\*\*\*\*\*\*\*\*\*\*\*\*\*\*\*\*\*\*\*\*\*\*\*\*\*\*\*\*\*\*\*\*\*\*\*\*\*\*\*\*\*\*\*\*\*\*\*\*\*\*\*\*\*\*\*\*\*\*\*\*\*\* SUBROUTINE generate output(multi\_pass\_mode, just\_on\_time, last\_call,  $\&$ datacache, data\_origin, tot\_nbr\_input, & out\_paths, out\_types, out\_modes, &<br>out\_orib\_keys\_out\_spatial\_filters & out\_grib\_keys, out\_spatial\_filters, out subset size, out subdomain, out gplist, out loclist, & out data reduction, out postproc\_modules, & nbr\_gfield\_spec, gen\_spec, ierr, errmsg ) !============================================================================= IF ( data(i1)%ofile\_bogus ) CYCLE output\_file\_loop ! Root procedure to generate output files ! Dummy arguments LOGICAL, INTENT(IN) :: multi\_pass\_mode ! Multiple pass mode? LOGICAL, DIMENSION(:), INTENT(IN) :: just\_on\_time ! True if prod. now LOGICAL, INTENT(IN) :: last\_call  $\overline{\text{I}}$  True if last call CHARACTER(LEN=\*), INTENT(IN) :: datacache : Data ca :: datacache ! Data cache file TYPE(ty\_fld\_orig), INTENT(IN) :: data\_origin ! Data origin INTEGER, DIMENSION(:), INTENT(IN) :: tot\_nbr\_input ! Expected nbr. input CHARACTER(LEN=\*), DIMENSION(:), INTENT(IN) :: out\_paths ! Output files names TYPE(ty\_out\_spec), DIMENSION(:), INTENT(IN) :: out\_types ! types TYPE(ty\_out\_mode), DIMENSION(:), INTENT(IN) :: out\_modes ! modes INTEGER, DIMENSION(:,:), INTENT(IN) :: out\_grib\_keys ! grib specs<br>INTEGER, DIMENSION(:), INTENT(IN) :: out subset size ! subset size INTEGER, DIMENSION(:), INTENT(IN) INTEGER, DIMENSION(:,:), INTENT(IN) INTEGER, DIMENSION(:,:), INTENT(IN)  $\therefore$  out\_subdomain ! subdomain definition INTEGER, DIMENSION(:,:,:), INTENT(IN)  $\therefore$  out\_gplist ! gp definition TYPE(ty fid spectron), DIMENSION(;,,;), INTENT(IN) and the southern set of the content of the spectrum of the spectrum of the spectrum of the content of the spectrum of the spectrum of the spectrum of the spectrum of the s INTEGER, INTENT(OUT) :: ierr ! Error status CHARACTER(LEN=\*), INTENT(OUT) :: errmsg :: error message ! Local parameters CHARACTER(LEN=\*), PARAMETER :: nm='generate\_output: ' ! Tag ! Local variables LOGICAL :: exception\_detected, exception, use\_postfix LOGICAL :: unique ftype, multiple grid, exist LOGICAL, DIMENSION(3\*mx\_iteration+1) :: tmp\_fddata\_alloc, tmp\_gpdata\_alloc LOGICAL, DIMENSION( $3*$ mx\_iteration+1) :: tmp\_value\_alloc, tmp\_flag\_alloc<br>INTEGER :: i1, i2, i3, i\_fd, i\_vd INTEGER :: nbr\_input<br>INTEGER :: nut\_idx\_io  $\therefore$  out\_idx, ios, idx\_vd\_defined CHARACTER(LEN=strlen) :: messg, temporal\_res, out\_path TYPE(ty\_fld\_type) :: out\_ftype ! Initialize variables  $ierr = 0$ ;  $errmsg = "$ exception\_detected = .FALSE. tmp\_fddata\_alloc(:) = .FALSE. ; tmp\_gpdata\_alloc(:) = .FALSE.  $tmp\_value\_alloc(:) = .FALSE.$ ;  $tmp\_flag\_alloc(:) = .FALSE.$ ! Create/update data cache file ! The cache file must reflect the state of data(:) after the last call to ! collect output (i.e. before any field manipulation done in prepare pout) ! Loop over each output file output\_file\_loop: & DO  $i1 = 1$ , nbr\_ofile out  $idx = data(i1)$ %ofile  $idx$ nbr\_input =  $COUNT( data(i1)%$ ifile\_used ) ! Skip bogus output ! Skip completed output IF ( data(i1)%ofile\_complete ) CYCLE output\_file\_loop ! Skip empty data array IF ( ALL(.NOT. data(i1)%defined) ) CYCLE output\_file\_loop ! Only prepare output when all possible associated data have been collected ! or when 'just on time' production is active IF ( .NOT. last call ... ... .AND. nbr\_input < tot\_nbr\_input(out\_idx) .AND.  $\&$ .NOT. just\_on\_time(out\_idx) ) CYCLE output\_file\_loop ! At this point the corresponding output file will be produced ! Keep track of completed output file IF ( nbr\_input  $>=$  tot\_nbr\_input(out\_idx) ) data(i1)%ofile\_complete = .TRUE. ! Build name of output, considering a possible temporary postfix use  $postfix = FALSE$ . IF (LEN\_TRIM(out\_postfix) /= 0 .AND. data(i1)%ofile\_usepostfix .AND. & .NOT.  $(data(i1)% of the first write .AND. data(i1)% of the complete) ) &$ use\_postfix = .TRUE.<br>IF ( use\_postfix ) out\_paths(out\_paths(out\_path) // out\_path = TRIM(out\_path) // out\_postfix = .TRUE. EREAL TRIPPING ISLAM ISLAM TRIPPING ISLAM ISLAM ISLAM TRIPPING ISLAM TRIPPING ISLAM ISLAM TRIPPING ISLAM TRIPPING ISLAM TRIPPING ISLAM TRIPPING ISLAM TRIPPING ISLAM TRIPPING ISLAM TRIPPING ISLAM TRIPPING ISLAM TRIPPING ISL IF ( tmp\_value\_alloc(i2) ) DEALLOCATE(data\_tmp(i2)%values, data\_tmp(i2)%defined) IF ( $tmp$  flag\_alloc(i2) ) DEALLOCATE(data\_tmp(i2)%flag) IF ( tmp\_fddata\_alloc(i2) ) THEN DEALLOCATE(data\_tmp(i2)%field\_type, data\_tmp(i2)%field\_origin, & data\_tmp(i2)%field\_name, data\_tmp(i2)%field\_grbkey, & data\_tmp(i2)%field\_trange, & data\_tmp(i2)%field\_level, data\_tmp(i2)%field\_ltype, & data\_tmp(i2)%field\_prob, data\_tmp(i2)%field\_epsid, & data\_tmp(i2)%field\_vref, data\_tmp(i2)%field\_ngrid, & data\_tmp(i2)%field\_scale, data\_tmp(i2)%field\_offset, & data\_tmp(i2)%field\_vop, data\_tmp(i2)%field\_vop\_usetag, & data\_tmp(i2)%field\_vop\_nlev, data\_tmp(i2)%field\_vop\_lev, & data\_tmp(i2)%field\_pop, data\_tmp(i2)%field\_hop, & data\_tmp(i2)%field\_top, data\_tmp(i2)%nbr\_level,  $\&$ data\_tmp(i2)%level\_idx, data\_tmp(i2)%nbr\_eps\_member, &  $\label{eq:1} \begin{array}{ll} \text{data\_tmp}(i2) \% \text{eps\_member\_idx}, \hspace{1mm} \text{data\_tmp}(i2) \% \text{field\_idx} & \hspace{1mm} ) \\ \text{ENDIF} & \end{array}$ ENDIF IF ( tmp\_gpdata\_alloc(i2) ) THEN DEALLOCATE(data\_tmp(i2)%gp\_coord, data\_tmp(i2)%gp\_idx,  $\&$ data tmp(i2)%gp\_lat, data\_tmp(i2)%gp\_lon, data\_tmp(i2)%gp\_h) ENDIF END DO ! Prepare data for print out (calculate new fields, ...; populate data pout) ! \* Info message IF (just\_on\_time(out\_idx) ) THEN  $messel = '$  (just on time output)' ELSE IF (nbr\_input  $>=$  tot\_nbr\_input(out\_idx) ) THEN  $m$ essg =  $\overline{\phantom{a}}$  (all associated input collected)' ELSE messg =<br>ENDIF

ENDIF